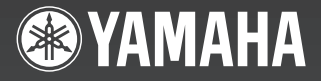

# ELECTRONIC PIANO

510

**Owner's Manual Bedienungsanleitung Mode d'emploi Manual de instrucciones**

ELECTRONIC PIANO P-60

ENGLISH

Achten Sie darauf, vor Einsatz des P-60 die "Vorsichtsmassnahmen,, auf **Seite 6-7 durchzulesen. Avant d'utiliser le P-60, lire attentivement la section «Precautions d'usage» aux pages 6- 7.**

Before using the P-60, be sure to read "Precautions,, on pages 6-7.

Antes de utilizar el P-60, lea las "Precauciones,, que debe tener en cuenta en las páginas 6-7.

# **SPECIAL MESSAGE SECTION**

<span id="page-1-0"></span>This product utilizes batteries or an external power supply (adapter). DO NOT connect this product to any power supply or adapter other than one described in the manual, on the name plate, or specifically recommended by Yamaha.

**WARNING:** Do not place this product in a position where anyone could walk on, trip over ,or roll anything over power or connecting cords of any kind. The use of an extension cord is not recommended! IF you must use an extension cord, the minimum wire size for a 25' cord (or less ) is 18 AWG. NOTE: The smaller the AWG number ,the larger the current handling capacity. For longer extension cords, consult a local electrician.

This product should be used only with the components supplied or; a cart, rack, or stand that is recommended by Yamaha. If a cart, etc., is used, please observe all safety markings and instructions that accompany the accessory product.

### **SPECIFICATIONS SUBJECT TO CHANGE:**

The information contained in this manual is believed to be correct at the time of printing. However, Yamaha reserves the right to change or modify any of the specifications without notice or obligation to update existing units.

This product, either alone or in combination with an amplifier and headphones or speaker/s, may be capable of producing sound levels that could cause permanent hearing loss. DO NOT operate for long periods of time at a high volume level or at a level that is uncomfortable. If you experience any hearing loss or ringing in the ears, you should consult an audiologist.

IMPORTANT: The louder the sound, the shorter the time period before damage occurs.

Some Yamaha products may have benches and / or accessory mounting fixtures that are either supplied with the product or as optional accessories. Some of these items are designed to be dealer assembled or installed. Please make sure that benches are stable and any optional fixtures (where applicable) are well secured BEFORE using.

Benches supplied by Yamaha are designed for seating only. No other uses are recommended.

### **NOTICE:**

Service charges incurred due to a lack of knowledge relating to how a function or effect works (when the unit is operating as designed) are not covered by the manufacturer's warranty, and are therefore the owners responsibility. Please study this manual carefully and consult your dealer before requesting service.

### **ENVIRONMENTAL ISSUES:**

Yamaha strives to produce products that are both user safe and environmentally friendly. We sincerely believe that our products and the production methods used to produce them, meet these goals. In keeping with both the letter and the spirit of the law, we want you to be aware of the following:

### **Battery Notice:**

This product MAY contain a small non-rechargeable battery which (if applicable) is soldered in place. The average life span of this type of battery is approximately five years. When replacement becomes necessary, contact a qualified service representative to perform the replacement.

This product may also use "household" type batteries. Some of these may be rechargeable. Make sure that the battery being charged is a rechargeable type and that the charger is intended for the battery being charged.

When installing batteries, do not mix batteries with new, or with batteries of a different type. Batteries MUST be installed correctly. Mismatches or incorrect installation may result in overheating and battery case rupture.

### **Warning:**

Do not attempt to disassemble, or incinerate any battery. Keep all batteries away from children. Dispose of used batteries promptly and as regulated by the laws in your area. Note: Check with any retailer of household type batteries in your area for battery disposal information.

### **Disposal Notice:**

Should this product become damaged beyond repair, or for some reason its useful life is considered to be at an end, please observe all local, state, and federal regulations that relate to the disposal of products that contain lead, batteries, plastics, etc. If your dealer is unable to assist you, please contact Yamaha directly.

### **NAME PLATE LOCATION:**

The name plate is located on the bottom of the product. The model number, serial number, power requirements, etc., are located on this plate. You should record the model number, serial number, and the date of purchase in the spaces provided below and retain this manual as a permanent record of your purchase.

### **Model**

**Serial No.**

### **Purchase Date**

# **PLEASE KEEP THIS MANUAL**

92-BP (bottom)

<span id="page-2-0"></span>Vielen Dank für den Kauf des Yamaha P-60 E-Piano! Wir empfehlen Ihnen, diese Anleitung aufmerksam zu lesen, damit Sie die weiterentwickelten und praktischen Funktionen des P-60 voll ausnutzen können.

Außerdem empfehlen wir Ihnen, dieses Handbuch an einem sicheren und leicht zugänglichen Ort aufzubewahren, um später darin nachschlagen zu können.

# **Über diese Bedienungsanleitung**

Diese Bedienungsanleitung besteht aus drei Hauptabschnitten: "Einführung", "Referenzteil" und "Anhang" (Appendix).

### **Einführung [\(Seite 2\):](#page-1-0)**

Lesen Sie dieses Kapitel bitte zuerst.

### **Referenzteil ([Seite 13\):](#page-12-0)**

In diesem Kapitel wird erklärt, wie die Detaileinstellungen der verschiedenen Funktionen des P-60 vorgenommen werden.

### **Anhang (Appendix) ([Seite 29\):](#page-28-0)**

In diesem Abschnitt finden Sie Referenzmaterial.

\* Die Abbildungen der Steuerungen in dieser Bedienungsanleitung dienen lediglich der Illustration, das Aussehen der tatsächlichen Steuerungen an Ihrem Instrument kann davon leicht abweichen.

### **URHEBERRECHTLICHE HINWEISE**

Dieses Produkt enthält und bündelt Computerprogramme und Inhalte, die von Yamaha urheberrechtlich geschützt sind oder für die Yamaha die Lizenz zur Benutzung der urheberrechtlich geschützten Produkte von Dritten besitzt. Diese urheberrechtlich geschützten Materialien umfassen ohne Einschränkung alle Computer-Softwareanwendungen, MIDI-Dateien und WAVE-Daten. Jede nicht genehmigte Benutzung von solchen Programmen und Inhalten, die über den persönlichen Gebrauch hinausgeht, ist gemäß den entsprechenden Gesetzen nicht gestattet. Jede Verletzung des Urheberrechts wird strafrechtlich verfolgt. DAS ANFERTIGEN, WEITERGEBEN ODER VERWENDEN VON ILLEGALEN KOPIEN IST VERBOTEN.

### **Warenzeichen:**

- Apple und Macintosh sind Warenzeichen der Apple Computer, Inc.
- Windows ist ein eingetragenes Warenzeichen der Microsoft® Corporation.
- Alle weiteren Warenzeichen sind Eigentum der jeweiligen Inhaber.

## **Einführung**

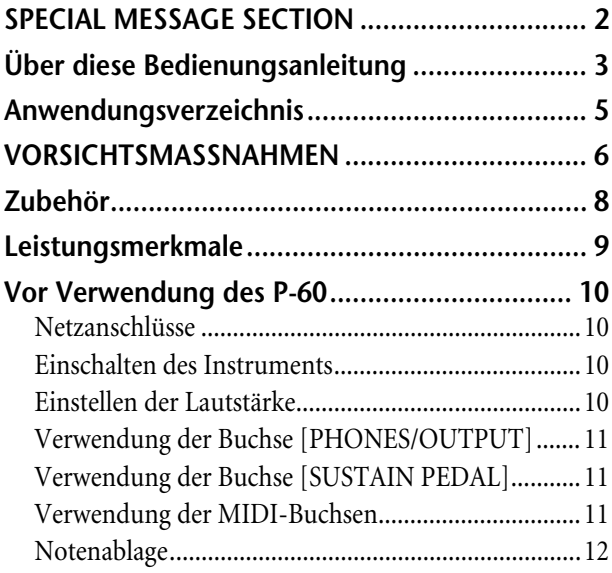

## **[Referenzteil](#page-12-0)**

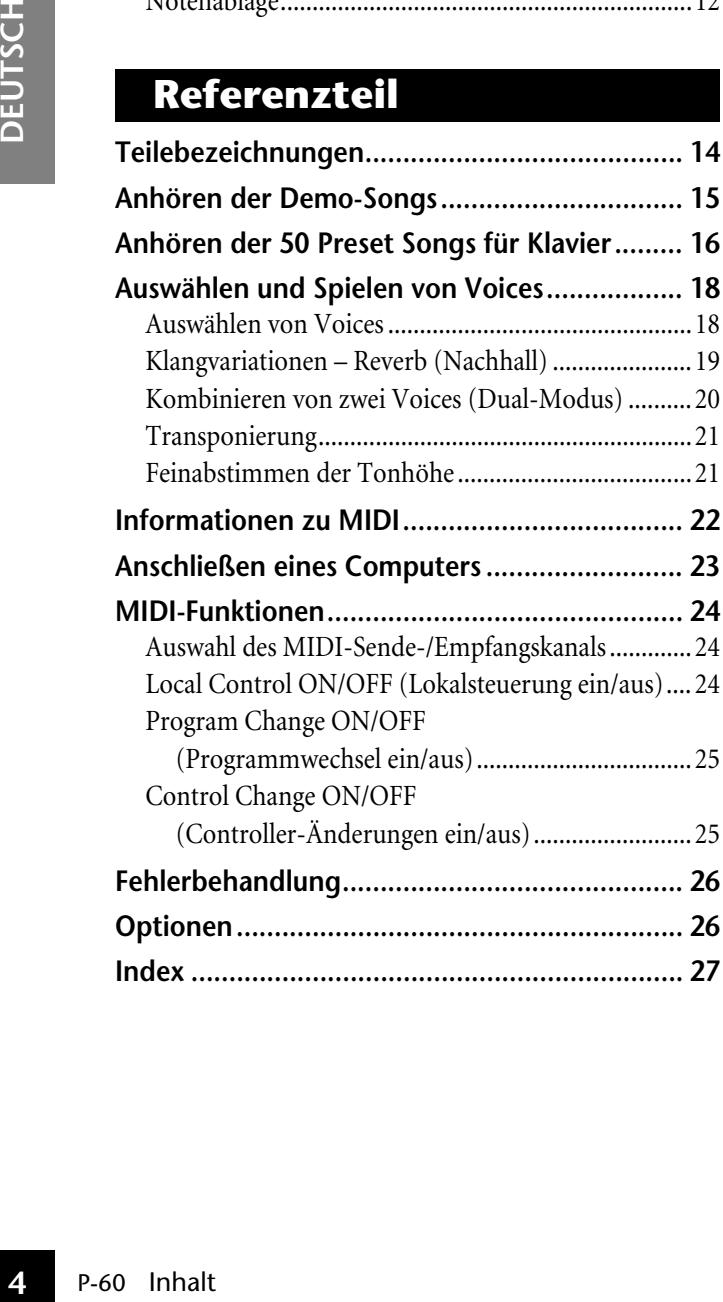

## **Anhang**

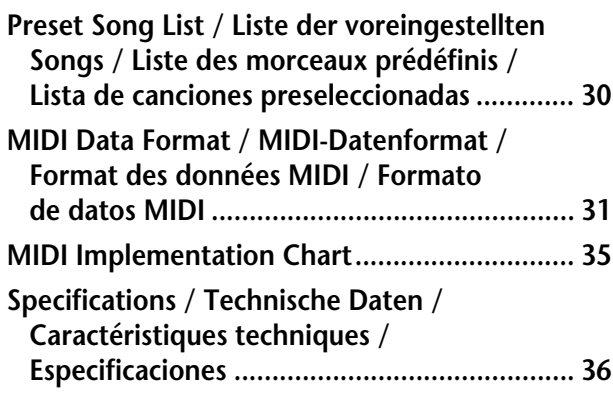

# <span id="page-4-0"></span>**Anwendungsverzeichnis**

Verwenden Sie dieses Verzeichnis zur Suche nach Referenzseiten, die für einen bestimmten Verwendungszweck oder in einer bestimmten Situation von Nutzen sein können.

### **Anhören**

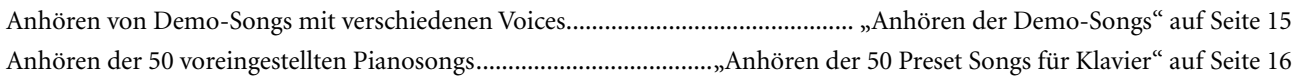

### **Spielen**

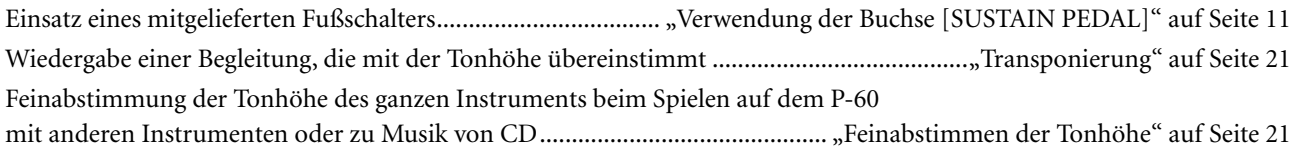

### **Ändern von Voices**

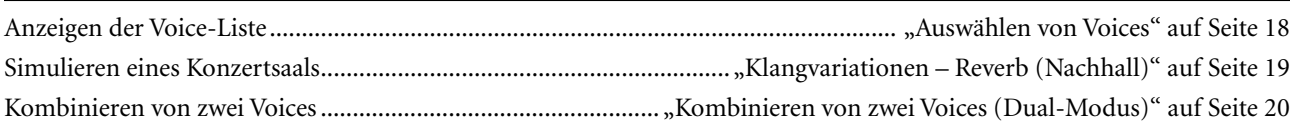

### **Anschließen des P-60 an andere Geräte**

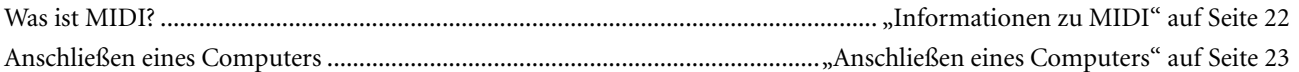

# **VORSICHTSMASSNAHMEN**

## <span id="page-5-0"></span>*BITTE SORGFÄLTIG DURCHLESEN, EHE SIE WEITERMACHEN*

\* Heben Sie diese Anleitung sorgfältig auf, damit Sie später einmal nachschlagen können.

# *WARNUNG*

**Befolgen Sie unbedingt die nachfolgend beschriebenen grundlegenden Vorsichtsmaßnahmen, um die Gefahr einer schwerwiegenden Verletzung oder sogar tödlicher Unfälle, von elektrischen Schlägen, Kurzschlüssen, Beschädigungen, Feuer oder sonstigen Gefahren zu vermeiden. Zu diesen Vorsichtsmaßnahmen gehören die folgenden Punkte, die jedoch keine abschließende Aufzählung darstellen:**

### Stromversorgung/Netzadapter

- Verwenden Sie ausschließlich die für das Instrument vorgeschriebene richtige Netzspannung. Die erforderliche Spannung finden Sie auf dem Typenschild des Instruments.
- Ausschließlich den vorgeschriebenen Adapter (PA-5D oder einen gleichwertigen, von Yamaha empfohlenen) verwenden. Wenn Sie den falschen Adapter einsetzen, kann dies zu Schäden am Instrument oder zu Überhitzung führen.
- Prüfen Sie den Netzstecker in regelmäßigen Abständen und entfernen Sie eventuell vorhandenen Staub oder Schmutz, der sich angesammelt haben kann.
- Verlegen Sie das Netzkabel niemals in der Nähe von Wärmequellen, etwa Heizkörpern oder Heizstrahlern, biegen Sie es nicht übermäßig und beschädigen Sie es nicht auf sonstige Weise, stellen Sie keine schweren Gegenstände darauf und verlegen Sie es nicht an einer Stelle, wo jemand darauftreten, darüber stolpern oder etwas darüber rollen könnte.

### Öffnen verboten!

Fincan presenting the examplem are the sense of the sense of the sense of the station of the station of the station of the station of the station of the station of the station of the station of the station of the station o • Verlegen Sie das Kabel des Adapters niemals in der Nähe von Wärmequellen, etwa Heizkörpern oder Heizstrahlern, biegen Sie es nicht übermäßig und beschädigen Sie es nicht auf sonstige Weise, stellen Sie keine schweren Gegenstände darauf und verlegen Sie es nicht an einer Stelle, wo jemand darauftreten, darüber stolpern oder etwas darüber rollen könnte.

# *VORSICHT*

### Gefahr durch Wasser

- Achten Sie darauf, daß das Instrument nicht durch Regen naß wird, verwenden Sie es nicht in der Nähe von Wasser oder unter feuchten oder nassen Umgebungsbedingungen und stellen Sie auch keine Behälter mit Flüssigkeiten darauf, die herausschwappen und in Öffnungen hineinfließen könnte.
- Schließen Sie den Netzstecker niemals mit nassen Händen an oder ziehen Sie ihn heraus.

### Brandschutz

• Stellen Sie keine offenen Flammen, wie z.B. Kerzen, auf dem Gerät ab. Eine offene Flamme könnte umstürzen und einen Brand verursachen.

### Falls Sie etwas ungewöhnliches am Gerät bemerken

• Wenn das Kabel des Adapters ausgefranst oder beschädigt ist, wenn es während der Verwendung des Instruments zu einem plötzlichen Tonausfall kommt, oder wenn es einen ungewöhnlichen Geruch oder Rauch erzeugen sollte, schalten Sie sofort den Einschalter aus, ziehen Sie den Adapterstecker aus der Netzsteckdose und lassen Sie das Instrument von einem qualifizierten Yamaha-Kundendienstfachmann prüfen.

**Befolgen Sie unbedingt die nachfolgend beschriebenen grundlegenden Vorsichtsmaßnahmen, um die Gefahr von Verletzungen bei Ihnen oder Dritten, sowie Beschädigungen des Instruments oder anderer Gegenstände zu vermeiden. Zu diesen Vorsichtsmaßnahmen gehören die folgenden Punkte, die jedoch keine abschließende Aufzählung darstellen:**

### Stromversorgung/Netzadapter and and all the Constantine Constantine Constantine Constantine Constantine Constantine Constantine Constantine Constantine Constantine Constantine Constantine Constantine Constantine Constantin

- Wenn Sie den Netzstecker aus dem Instrument oder der Netzsteckdose abziehen ziehen Sie stets am Stecker selbst und niemals am Kabel. Wenn Sie am Kabel ziehen, kann dieses beschädigt werden.
- Ziehen Sie während eines Gewitters oder wenn Sie das Instrument längere Zeit nicht benutzen den Netzadapter aus der Netzsteckdose.
- Schließen Sie das Instrument niemals mit einem Mehrfachsteckverbinder an eine Steckdose an. Hierdurch kann sich die Tonqualität verschlechtern oder sich die Netzsteckdose überhitzen.

- Setzen Sie das Instrument niemals übermäßigem Staub, Vibrationen oder extremer Kälte oder Hitze aus (etwa durch direkte Sonneneinstrahlung, die Nähe einer Heizung oder Lagerung tagsüber in einem geschlossenen Fahrzeug), um die Möglichkeit auszuschalten, daß sich das Bedienfeld verzieht oder Bauteile im Innern beschädigt werden.
- Betreiben Sie das Instrument nicht in der Nähe von Fernsehgeräten, Radios, Stereoanlagen, Mobiltelefonen oder anderen elektrischen Geräten. Anderenfalls kann durch das Instrument oder die anderen Geräte ein Rauschen entstehen.
- Stellen Sie das Instrument nicht an einer instabilen Position ab, wo es versehentlich umstürzen könnte.
- Ehe Sie das Instrument bewegen, trennen Sie alle angeschlossenen Adapter oder sonstigen Kabelverbindungen ab.
- Verwenden Sie nur den Ständer, der bzw. das für dieses Instrument vorgeschrieben ist. Beim Anbringen des Ständers oder des Regals ausschließlich die mitgelieferten Schrauben verwenden. Andernfalls kann es zu Beschädigung von Bauteilen im Innern kommen oder das Instrument umfallen.

### <span id="page-6-0"></span>Anschlüsse

• Ehe Sie das Instrument an andere elektronische Komponenten anschließen, schalten Sie die Stromversorgung aller Geräte aus. Ehe Sie die Stromversorgung für alle Komponenten an- oder ausschalten, stellen Sie bitte alle Lautstärkepegel auf die kleinste Lautstärke ein. Auch immer sicherstellen, daß die Lautstärke aller Komponenten auf den kleinsten Pegel gestellt werden und die Lautstärke dann langsam gesteigert wird, während das Instrument gespielt wird, um den gewünschten Hörpegel einzustellen.

### **Wartung**

• Verwenden Sie zur Reinigung des Instruments ein weiches, trockenes Tuch. Verwenden Sie keinesfalls Farbverdünner, Lösungsmittel, Reinigungsflüssigkeiten oder chemisch inprägnierte Wischtücher.

### Vorsicht bei der Handhabung

- Stecken Sie niemals Papier, metallene oder sonstige Gegenstände in die Öffnungen des Bedienfeldes oder der Klaviatur. Lassen Sie derartige Gegenstände auch nicht in diese Öffnungen fallen. Falls dies doch geschieht, schalten Sie sofort die Stromversorgung aus und ziehen Sie das Netzkabel aus der Steckdose. Lassen Sie das Instrument anschließend von einem autorisierten Yamaha-Kundendienst überprüfen.
- Legen Sie ferner keine Vinyl-, Kunststoff- oder Gummigegenstände auf das Instrument, da sich hierdurch das Bedienfeld oder die Tastatur verfärben könnten.
- Lehnen oder setzen Sie sich nicht auf das Instrument, legen Sie keine schweren Gegenstände darauf und üben Sie nicht mehr Kraft auf Tasten, Schalter oder Steckerverbinder aus als unbedingt erforderlich.
- Spielen Sie das Instrument nicht länge Zeit mit hoher oder unangenehmer Lautstärke, da es hierdurch zu permanentem Gehörverlust kommen kann. Falls Sie Gehörverlust bemerken oder ein Klingeln im Ohr feststellen, lassen Sie sich von Ihrem Arzt beraten.

Yamaha ist nicht für solche Schäden verantwortlich, die durch falsche Verwendung des Instruments oder durch Veränderungen am Instrument hervorgerufen wurden, oder wenn Daten verlorengehen oder zerstört werden.

Stellen Sie stets die Stromversorgung aus, wenn das Instrument nicht verwendet wird.

P-60 VORSICHTSMASSNAHMEN<br>P-60 VORSICHTSMASSNAHMEN<br>P-60 VORSICHTSMASSNAHMEN<br>P-60 VORSICHTSMASSNAHMEN Auch wenn sich der Netzschalter in der "STANDBY"-Position, weist das Instrument noch einen minimalen Stromverbrauch auf. Falls Sie das Instrument für längere Zeit nicht nutzen möchten, sollten Sie unbedingt den Netzadapter aus der Steckdose ziehen.

(3)-7 2/2

# <span id="page-7-0"></span>**Zubehör**

- Bedienungsanleitung Diese Anleitung enthält die vollständigen Anweisungen für die Bedienung Ihres P-60 .
- Quick Operation Guide (Kurzanleitung)
- Haltepedal
- Notenablage
- Netzteil PA-5D von Yamaha

# <span id="page-8-0"></span>**Leistungsmerkmale**

Das Yamaha P-60 E-Piano mit seinem unerreicht realistischen Klang kann wie ein echter Flügel gespielt werden. Außerdem verfügt es über "**AWM Stereo Sampling**", Yamahas eigener Technik zur Erzeugung hervorragend klingender Voices, sowie über die spezielle "**Graded Hammer**"-Tastatur mit gestufter Wichtung der Tasten und Anschlagempfindlichkeit über den gesamten Tastenumfang.

Für die Voices Grand Piano 1 und 2 wurden vollkommen neue Samples verwendet, die mit großer Präzision von einem Konzertflügel aufgenommen wurden. Die Voice E. Piano 1 besitzt ein Sample mit anschlagsabhängiger Umschaltung, und die Voice E. Piano 2 verfügt über zwei Samples mit anschlagabhängiger Umschaltung.

Der Klang des P-60 kommt dem Klang eines echten akustischen Klaviers um vieles näher.

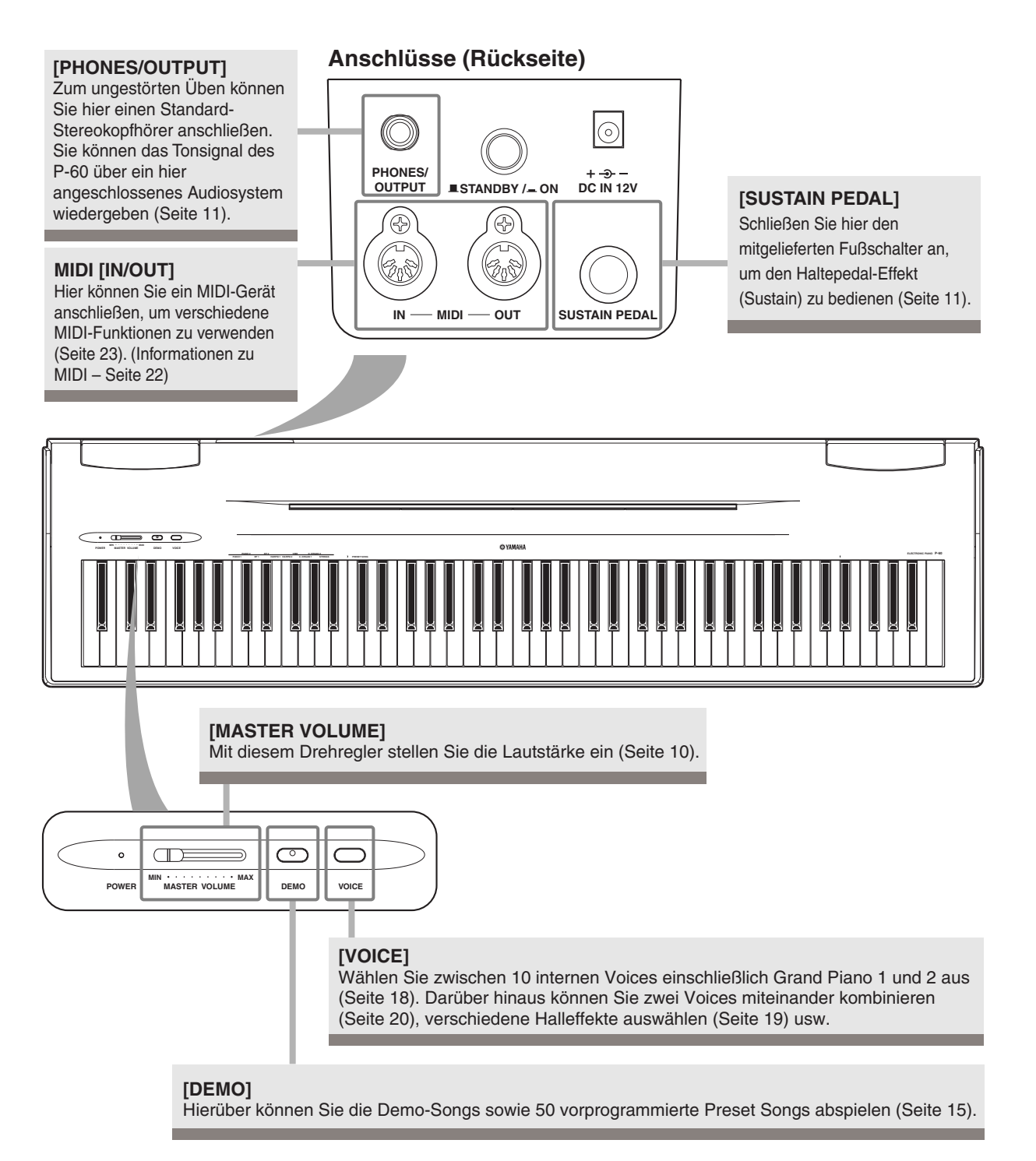

# <span id="page-9-0"></span>**Vor Verwendung des P-60**

# **Netzanschlüsse**

- **1.** Vergewissern Sie sich, daß der Schalter **[STANDBY/ON]**  (Betriebsbereitschaft/Ein) des P-60 auf STANDBY gestellt ist.
- **2.** Schließen Sie das Gleichspannungskabel des Netzadpaters an der Buchse **[DC IN 12V]** an.
- **3.** Stecken Sie das Steckernetzteil in eine Wandsteckdose der geeigneten Spannung.

Nach dem Ausschalten lösen Sie diese Verbindungen in umgekehrter Reihenfolge.

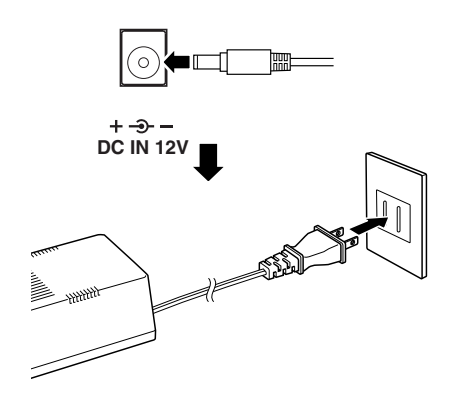

## *WARNUNG*

Verwenden Sie für den Netzbetrieb dieses Instruments NUR den Yamaha-Netzadapter PA-5D (oder einen anderen von Yamaha ausdrücklich empfohlenen Adapter). Der Gebrauch eines anderen Netzadapters kann zu irreparablen Schäden am Adapter und am P-60 führen.

### *WARNUNG*

Ziehen Sie den Netzstecker ab, wenn das P-60 nicht gebraucht wird oder ein Gewitter aufzieht.

# **Einschalten des Instruments**

Nachdem Sie überprüft haben, ob der Netzadapter des P-60 richtig am P-60 angeschlossen und in einer Wandsteckdose eingesteckt ist, drücken Sie den Schalter **[STANDBY/ON]** an der Rückseite des P-60.

• Die Netzanzeige links unterhalb der Tastatur leuchtet auf.

Wenn Sie das Instrument wieder ausschalten möchten, drücken Sie erneut den Schalter **[STANDBY/ON]**.

• Die Netzanzeige erlischt.

### *VORSICHT*

Auch wenn sich der Schalter in der Position "STANDBY" befindet, verbraucht das Gerät geringfügig Strom. Wird das Instrument P-60 für längere Zeit nicht benutzt, sollten Sie unbedingt den Netzadapter aus der Steckdose ziehen.

# **Einstellen der Lautstärke**

Verwenden Sie zum Einstellen der Lautstärke das **[MASTER VOLUME]**- Drehrad oben links auf dem Bedienfeld. Spielen Sie während des Einstellens der Lautstärke auf der Tastatur, um Klänge zu erzeugen.

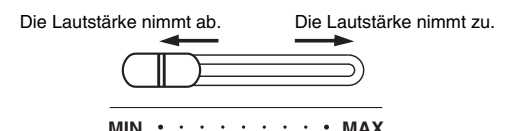

**MASTER VOLUME**

## *VORSICHT*

Verwenden Sie das P-60 nicht über längere Zeit mit einer hohen Lautstärke, da dies bleibende Hörschäden verursachen kann.

*TERMINOLOGIE* MASTER VOLUME: Die Lautstärke der gesamten Tastatur

Mit dem [MASTER VOLUME]-Regler können Sie auch die Lautstärke der Kopfhörerbuchse [PHONES/OUTPUT] (Kopfhörer- & Signalausgang) einstellen.

# <span id="page-10-0"></span>**Verwendung der Buchse [PHONES/OUTPUT]**

Hier können Sie Kopfhörer anschließen.

Wenn an dieser Buchse Kopfhörer angeschlossen sind, werden die internen Lautsprecher des P-60 automatisch abgeschaltet. Dies ist sinnvoll für ungestörtes bzw. lautloses Üben.

Obwohl das P-60 selbst mit einem hochwertigen Lautsprechersystem ausgestattet ist, kann der Ton bei Bedarf über ein externes Verstärker/ Lautsprecher-System wiedergegeben werden. Stellen Sie zunächst sicher, daß das P-60 und jegliche beteiligten Geräte ausgeschaltet sind. Verbinden Sie dann das eine Ende eines Stereo-Audiokabels mit den Buchsen LINE IN oder AUX IN des anderen Gerätes und das andere Ende mit der rückwärtigen Buchse **[PHONES/OUTPUT]** am P-60.

### *VORSICHT*

Verwenden Sie das P-60 nicht über längere Zeit mit einer hohen Lautstärke, da dies bleibende Hörschäden verursachen kann.

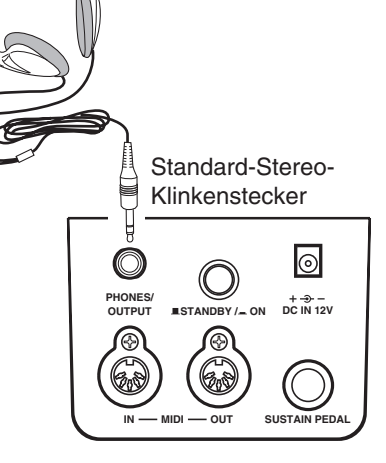

### *VORSICHT*

Schließen Sie das P-60 nur dann an externe Geräte an, wenn alle Geräte ausgeschaltet sind. Die Mißachtung dieser Vorsichtsmaßregel kann einen elektrischen Schlag oder Schäden an den Geräten zur Folge haben. Um eine Beschädigung der Lautsprecher zu vermeiden, sollten Sie die Lautstärke an allen externen Geräten ganz herunterregeln, bevor Sie sie anschließen.

# **Verwendung der Buchse [SUSTAIN PEDAL]**

Diese Buchse dient dem Anschluß des mitgelieferten Fußschalters oder eines optionalen Fußpedals am P-60. Wenn Sie den Fußschalter oder das Haltepedal drücken, werden die von Ihnen gespielten Noten länger ausgehalten. Der mitgelieferte Fußschalter ist ein Ein-/Ausschalter für den Sustain-Effekt (Haltepedal).

Das optional erhältliche Fußpedal FC3 kann für den Halbpedal-Effekt eingesetzt werden: je weiter das Pedal gedrückt wird, desto länger wird der Klang ausgehalten.

*HINWEIS* Schließen Sie den Fußschalter oder das Fußpedal an, während das Gerät ausgeschaltet ist.

**HINWEIS** Schalten Sie das Instrument nicht ein, während der Fußschalter oder das Fußpedal gedrückt ist. Anderenfalls wird die Polarität (Ein-/Ausschaltzustand) und damit die Wirkung des Schalters umgedreht.

# **Verwendung der MIDI-Buchsen**

An der Buchse MIDI IN werden MIDI-Daten von externen MIDI-Geräten (wie zum Beispiel einem MIDI-Sequenzer) empfangen; und können benutzt werden, um den P-60 anzusteuern. An der Buchse MIDI OUT werden MIDI-Daten gesendet, die vom P-60 erzeugt wurden (z.B. Noten- und Velocity-Daten, die durch das Spielen auf der Tastatur des P-60 erzeugt werden).

Näheres über MIDI erfahren Sie im Abschnitt "Informationen zu MIDI" auf [Seite 22](#page-21-0).

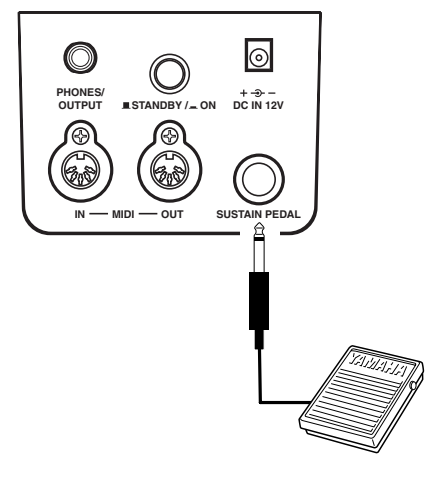

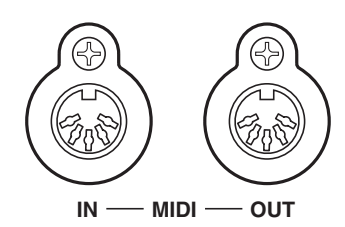

# <span id="page-11-0"></span>**Notenablage**

Sie können die mitgelieferte Notenablage verwenden, indem Sie diese in den Schlitz an der Oberseite des P-60 einstecken.

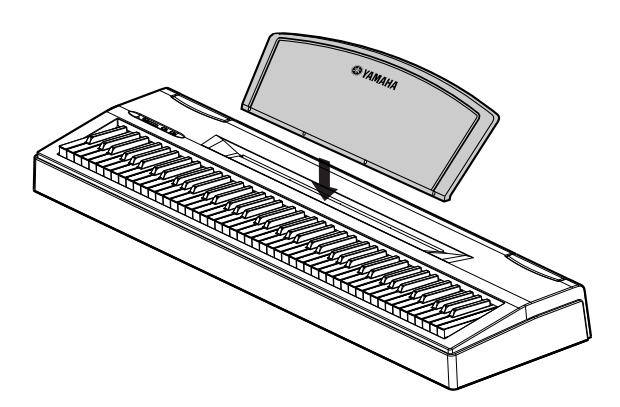

# <span id="page-12-0"></span>**Referenzteil**

In diesem Kapitel wird erklärt, wie die Detaileinstellungen der verschiedenen Funktionen des P-60 vorgenommen werden.

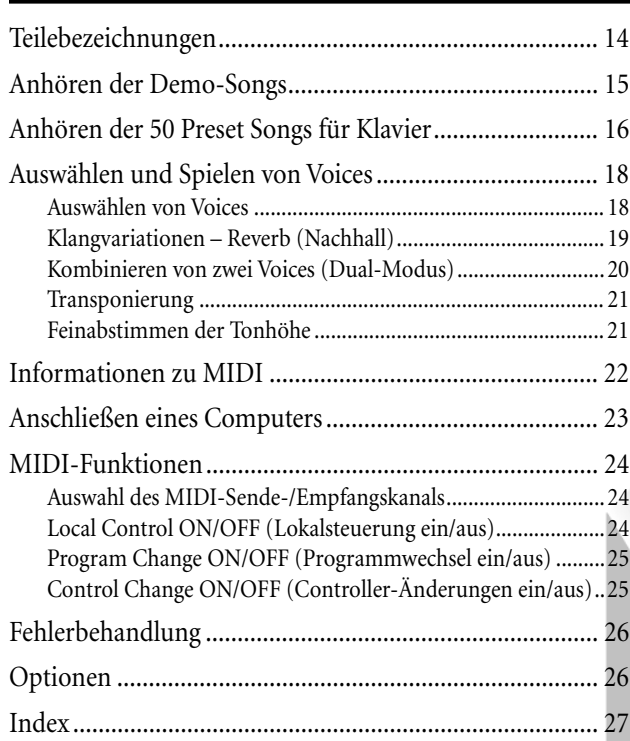

**DEUTSCH** P-60 **13DEUTSCH**

# <span id="page-13-0"></span>**Teilebezeichnungen**

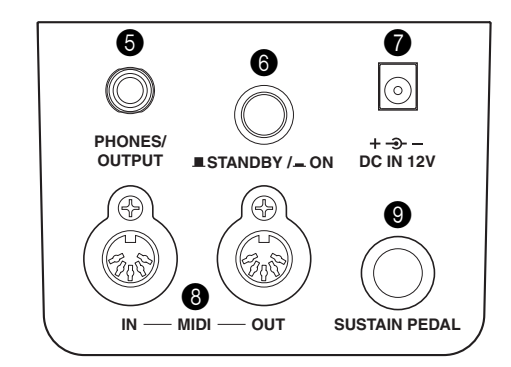

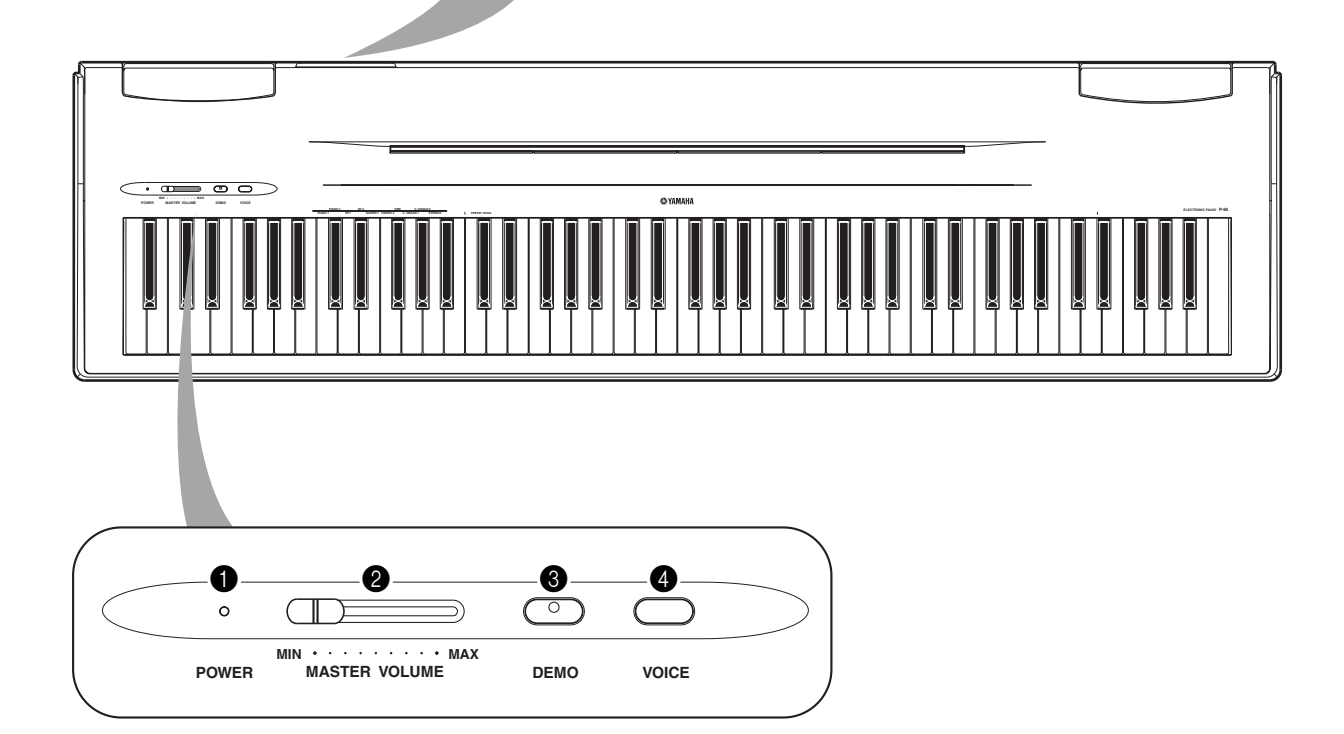

 [POWER] (Netzschalter) ................... [S10](#page-9-0) [MASTER VOLUME] (Lautstärke)....... [S11](#page-10-0) [DEMO] ........................................... [S15](#page-14-0) [VOICE] ..................................... [S18–](#page-17-0)[20](#page-19-0)

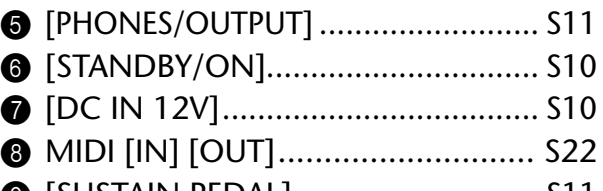

# <span id="page-14-0"></span>**Anhören der Demo-Songs**

Das Instrument verfügt über Demo-Songs, die alle Voices des P-60 auf wirkungsvolle Weise demonstrieren.

**Vorgehensweise**

### **1. Schalten Sie das Instrument ein.**

(Falls das Gerät ausgeschaltet ist) Drücken Sie den Schalter **[STANDBY/ON]**  (Betriebsbereitschaft/Ein).

Nach Beginn der Songwiedergabe können Sie mit dem Regler **[MASTER VOLUME]** die gewünschte Lautstärke einstellen.

# **2. Aktivieren Sie den Demo-Modus.**

Drücken Sie dazu die Taste **[DEMO]** . Die LED der Taste **[DEMO]** leuchtet auf.

# **3. Spielen Sie ein Voice-Demo ab.**

Halten Sie die Taste **[DEMO]** gedrückt, und drücken Sie eine der Tasten C1–A1, um den entsprechenden Demo-Song auszuwählen und zu starten. Die Demo-Songs werden, beginnend mit dem ausgewählten Song, der Reihe nach wiedergegeben, bis die Wiedergabe angehalten wird.

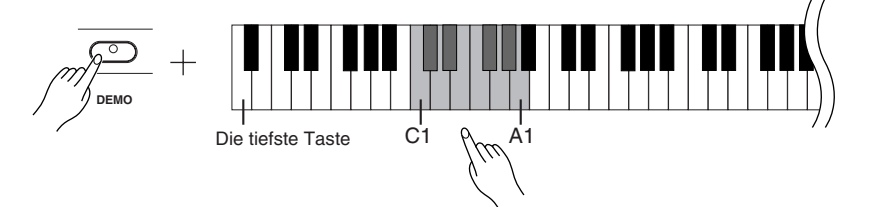

### **Liste der Demo-Songs**

Mit Ausnahme der drei unten genannten Stücke handelt es sich bei den Demo-Songs um Neukompositionen (©2002 Yamaha Corporation).

Die Tastenzuordnungen der Voices finden Sie in der Voice-Liste auf S[eite 18.](#page-17-0) Die nachfolgend genannten Demo-Songs sind kurze, neu arrangierte Auszüge aus Originalkompositionen.

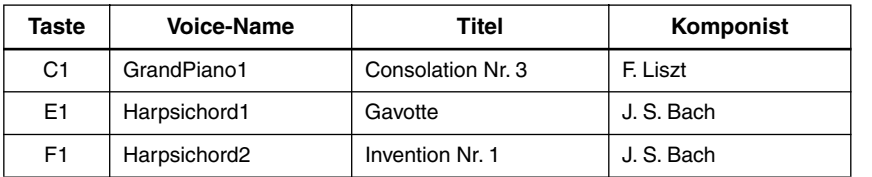

### **Einstellen der Lautstärke**

Stellen Sie mit Hilfe des Reglers **[MASTER VOLUME]** die Lautstärke ein.

## **4. Halten Sie das Voice-Demo an.**

Drücken Sie die Taste **[DEMO]** erneut, um die Wiedergabe anzuhalten.

### *HINWEIS*

Weitere Informationen zu den Eigenschaften der voreingestellten Voices finden Sie in der Voice-Liste auf [Seite 18.](#page-17-0)

### *TERMINOLOGIE*

### **Modus:**

Ein Modus ist eine Bedingung oder ein Zustand, in dem Sie eine bestimmte Funktion ausführen können. Im Demo-Modus können Sie die Demo-Songs wiedergeben.

### *HINWEIS*

Das Tempo der Demo-Songs läßt sich nicht einstellen.

# <span id="page-15-0"></span>**Anhören der 50 Preset Songs für Klavier**

Auf dem P-60 sind Spieldaten für 50 Klavierstücke gespeichert, die Sie sich einfach anhören können.

### **Vorgehensweise**

## **1. Aktivieren Sie den Preset-Song-Modus.**

Drücken Sie die Taste **[DEMO]** , um den Preset Song-Modus zu aktivieren. Die LED der Taste **[DEMO]** leuchtet auf.

# **2. Geben Sie einen Preset Song wieder.**

Halten Sie die Taste **[DEMO]** gedrückt, und drücken Sie eine der Tasten C2–C<sup>#</sup>6, um den entsprechenden Song auszuwählen und zu starten. Wenn Sie alle Preset Songs der Reihe nach anhören möchten, halten Sie die Taste **[DEMO]** gedrückt, und drücken Sie die Taste D6.

Eine Liste der Preset Songs finden Sie auf Seite 30.

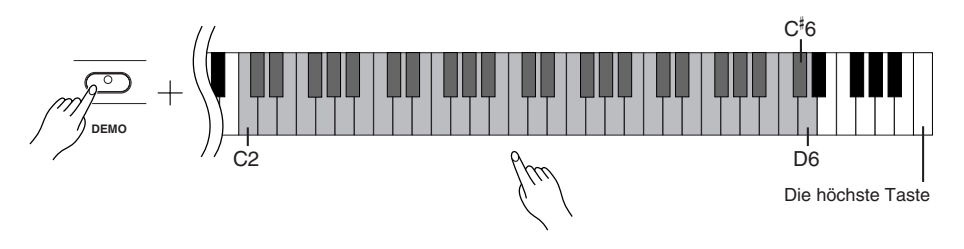

### **Einstellen der Lautstärke**

Stellen Sie mit Hilfe des Reglers **[MASTER VOLUME]** die Lautstärke ein.

**Einstellen des Tempos**

Siehe [Seite 17.](#page-16-0)

# **3. Halten Sie die Wiedergabe an.**

Die Wiedergabe wird nach Beendigung des ausgewählten Preset Songs automatisch angehalten. Um einen Song während der Wiedergabe (oder fortlaufenden Wiedergabe) anzuhalten, drücken Sie die Taste **[DEMO]** .

• Um weitere Songs abzuspielen, folgen Sie den Anweisungen der Vorgehensweise **2** (siehe oben).

### *TERMINOLOGIE*

**Song:** Auf dem P-60 werden Spieldaten als "Song" bezeichnet. Zu den Songs gehören die Demo-Songs und die Preset Songs für Klavier.

### *TIP*

Sie können die Preset Songs auf der Tastatur begleiten. Außerdem können Sie die auf der Tastatur wiedergegebene Voice ändern.

### *TIP*

Sie können die Art des Halls (Reverb-Typ, [Seite 19](#page-18-0)) auswählen, der auf die auf der Tastatur gespielte Voice und die Preset Song-Wiedergabe angewendet wird.

### *HINWEIS*

Wenn Sie einen anderen Song auswählen (oder wenn während der fortlaufenden Wiedergabe ein anderer Song abgespielt wird), wird der entsprechende Reverb-Typ eingestellt.

### *HINWEIS*

Im Preset Song-Modus ist kein MIDI-Empfang möglich. Die Piano Song-Daten werden nicht über die MIDI-Anschlüsse übertragen.

### <span id="page-16-0"></span>**Einstellen des Tempos**

Das Wiedergabetempo für die Preset-Songs kann zwischen 32 und 280 BPM (Beats Per Minute = Taktschläge pro Minute) eingestellt werden.

Halten Sie die Taste **[DEMO]** gedrückt, und drücken Sie nacheinander drei der Tasten C0–A0, um die gewünschte dreistellige Zahl einzugeben. Beginnen Sie die Eingabe mit der linken Ziffer (den Hundertern).

Um beispielsweise das Tempo "95" einzugeben, drücken Sie die Tasten C0 (0), A0 (9) und F0 (5) in dieser Reihenfolge.

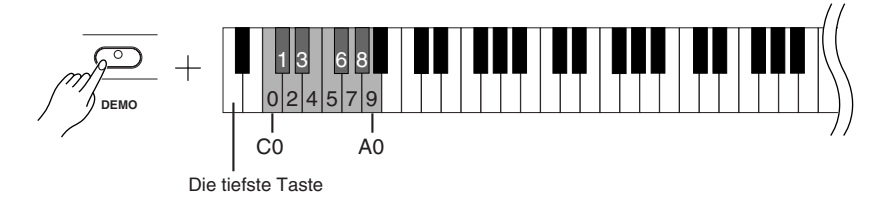

Um den Tempo-Wert in Einerschritten zu erhöhen, halten Sie die Taste **[DEMO]** gedrückt, und drücken Sie die Taste B6. Um den Tempo-Wert in Einerschritten zu verringern, halten Sie die Taste **[DEMO]** gedrückt, und drücken Sie die Taste A6.

Um den Tempo-Wert in Zehnerschritten zu erhöhen, halten Sie die Taste **[DEMO]** gedrückt, und drücken Sie die Taste C7. Um den Tempo-Wert in Zehnerschritten zu verringern, halten Sie die Taste **[DEMO]** gedrückt, und drücken Sie die Taste G#6.

Um das voreingestellte Tempo (das Originaltempo des Songs) einzustellen, halten Sie die Taste [DEMO] gedrückt, und drücken Sie die Taste A<sup>#</sup>6.

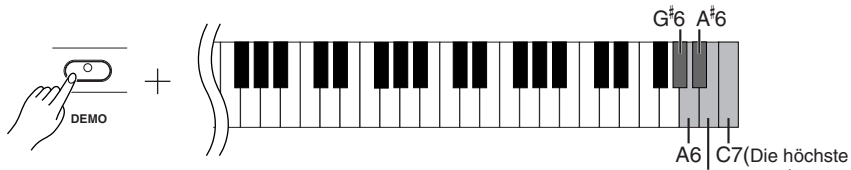

B6 Taste)

### *HINWEIS*

Das Standardtempo wird automatisch eingestellt, wenn ein neuer Preset Song ausgewählt wird oder die Wiedergabe eines neuen Preset Songs beginnt.

### *HINWEIS*

Während der Wiedergabe der Preset Songs können sie das Tempo zwischen 20 und 400 BPM (Taktschläge bzw. Beats pro Minute) einstellen.

# <span id="page-17-0"></span>**Auswählen und Spielen von Voices**

# **Auswählen von Voices**

### **Vorgehensweise**

Halten Sie die Taste **[VOICE]** gedrückt, und drücken Sie eine der Tasten C1–A1, um die entsprechende Voice auszuwählen und zu starten.

Während Sie auf dem Instrument spielen, können Sie mit dem Regler **[MASTER VOLUME]** die gewünschte Lautstärke einstellen.

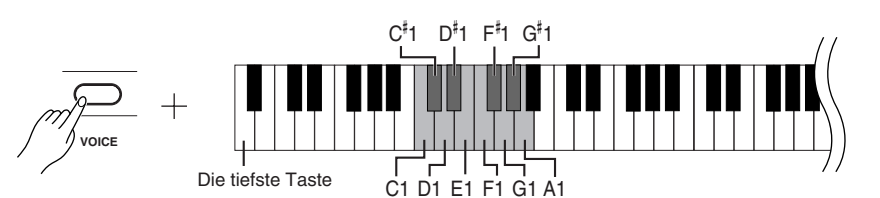

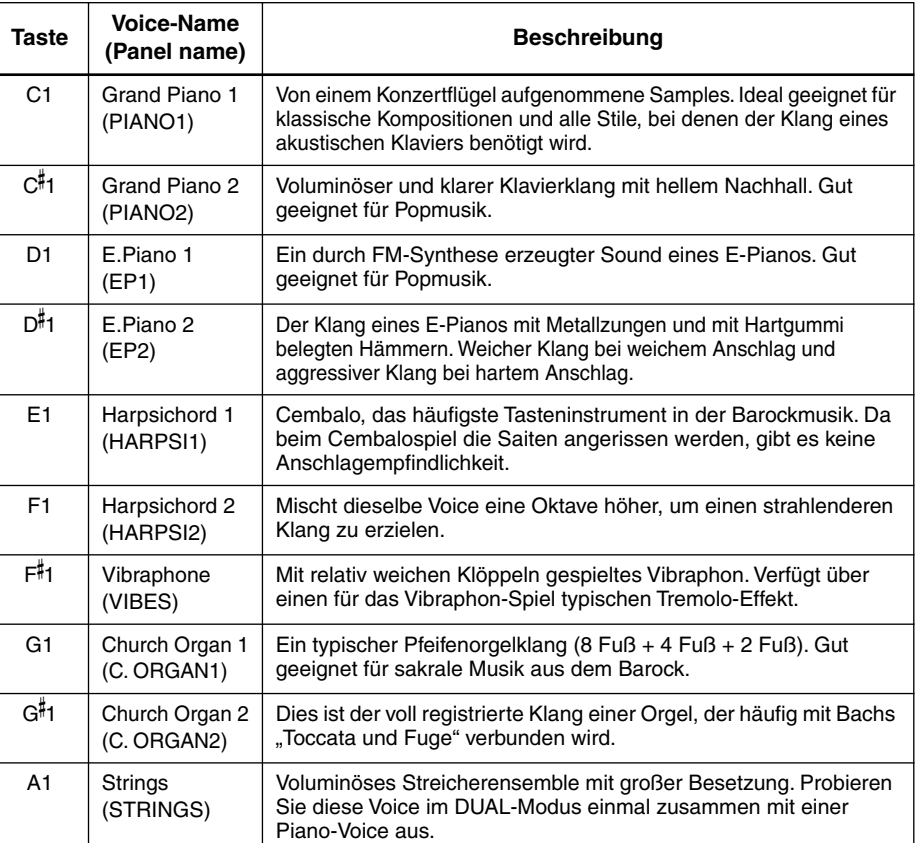

### *TIP*

Um die Eigenschaften der einzelnen Voices kennenzulernen, hören Sie sich die Demo-Songs für jede Voice an [\(Seite 15\)](#page-14-0).

### *TERMINOLOGIE*

### **Voice**

Auf dem P-60 handelt es sich bei einer Voice um einen "Klang" oder eine "Klangfarbe".

### *HINWEIS*

Wenn Sie eine Voice auswählen, werden automatisch der Reverb-Typ und die Reverb-Intensität eingestellt, die für diese Voice am besten geeignet sind [\(Seite 19\)](#page-18-0).

# <span id="page-18-0"></span>**Klangvariationen – Reverb (Nachhall)**

Mit diesem Bedienungselement können Sie verschiedene digitale Halleffekte auswählen, die dem Sound zusätzliche Tiefe und zusätzlichen Ausdruck verleihen, um eine realistische akustische Atmosphäre zu erzeugen.

### **Vorgehensweise**

Wenn Sie einen Halltyp auswählen, wird der Hall automatisch aktiviert. Halten Sie die Taste **[VOICE]** gedrückt, und drücken Sie eine der Tasten C2–E2, um den gewünschten Reverb-Typ auszuwählen.

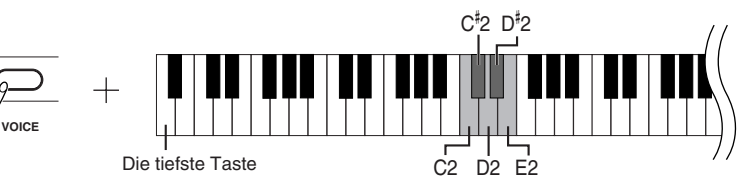

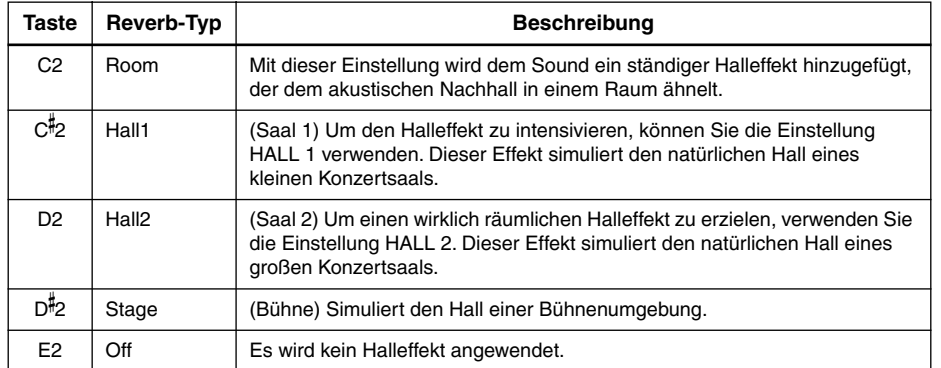

### **Einstellen der Reverb-Intensität**

Stellen Sie die Reverb-Intensität für die ausgewählte Voice ein, indem Sie eine der Tasten C3–G- 4 drücken, während Sie die Taste **[VOICE]** gedrückt halten. Der Wertebereich für die Intensität liegt zwischen 0 und 20.

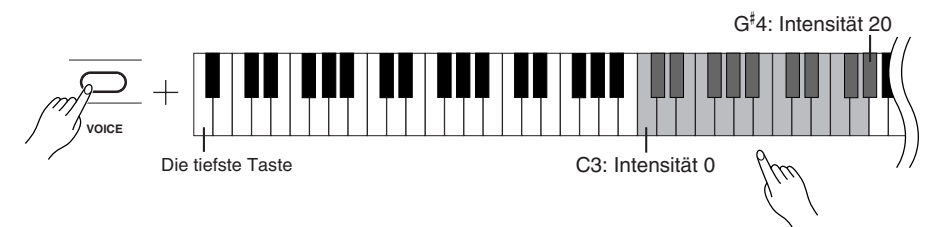

Je höher die gespielte Taste, desto höher die Intensität.

### *TIP*

Die Standardeinstellungen für Reverb-Typ (einschließlich OFF) und Reverb-Intensität sind für jede Voice verschieden.

#### *TIP*

Intensität 0: kein Effekt Intensität 20: maximale Reverb-

# <span id="page-19-0"></span>**Kombinieren von zwei Voices (Dual-Modus)**

Sie können auf der ganzen Tastatur zwei Voices gleichzeitig spielen. Auf diese Weise können Sie ein Melodie-Duett simulieren oder zwei ähnliche Voices miteinander kombinieren, um einen satteren Sound zu erzielen.

### **Vorgehensweise**

### **1. Aktivieren Sie den Dual-Modus.**

Halten Sie die Taste **[VOICE]** gedrückt, und drücken Sie zwei der Tasten C1–A1 gleichzeitig (oder drücken Sie eine Taste, während Sie die andere gedrückt halten). Die verfügbaren Voices können Sie der Voice-Liste auf [Seite 18](#page-17-0) entnehmen.

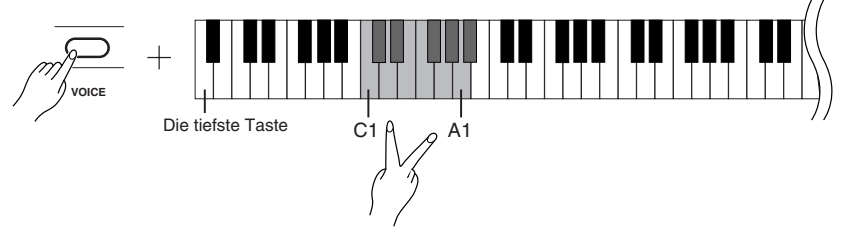

Entsprechend der Prioritätsreihenfolge der Voices in der Voice-Liste (S[eite 18\)](#page-17-0)  wird die Voice, die der tieferen Taste zugeordnet ist, als Voice 1 und die andere als Voice 2 festgelegt.

Die folgenden Einstellungen können Sie nur im Dual-Modus vornehmen:

### **Einstellen der Oktave**

Sie können die Tonhöhe für Voice 1 und Voice 2 unabhängig voneinander in Oktavschritten nach oben und unten verschieben. Je nachdem, welche Voices Sie im Dual-Modus miteinander kombinieren, klingt die Kombination möglicherweise besser, wenn eine der Voices um eine Oktave nach oben oder unten verschoben wird.

Halten Sie die Taste **[VOICE]** gedrückt, und drücken Sie eine der Tasten C5–F5.

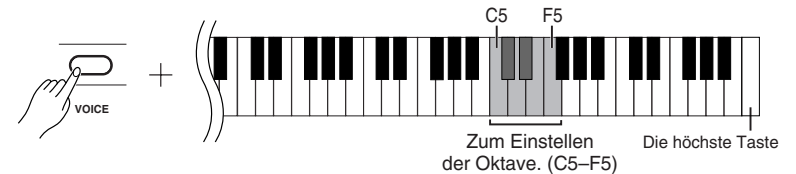

Taste C5:  $-1$  (Voice 1), Taste C#5: 0 (Voice 1), Taste D5:  $+1$  (Voice 1), Taste D- 5: –1 (Voice 2), Taste E5: 0 (Voice 2), Taste F5: +1 (Voice 2)

### **Einstellen der Balance**

Sie können eine Voice als Haupt-Voice und eine zweite Voice als leisere, hinzugemischte Voice festlegen.

Halten Sie die Taste **[VOICE]** gedrückt, und drücken Sie eine der Tasten F#5–F#6. Die Einstellung "0" erzeugt ein ausgewogenes Verhältnis der beiden Voices des Dual-Modus. Bei Einstellungen unter "0" wird die Lautstärke von Voice 2 gegenüber Voice 1 erhöht, während bei Einstellungen über "0" die Lautstärke von Voice 1 gegenüber Voice 2 erhöht wird.

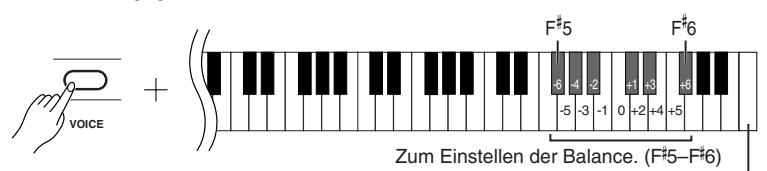

### Die höchste Taste

### **2. Beenden Sie den Dual-Modus, und kehren Sie zum normalen Spielmodus zurück.**

Halten Sie die Taste **[VOICE]** gedrückt, und drücken Sie eine der Tasten C1–A1.

### *HINWEIS*

Im Dual-Modus ist es nicht möglich, Voice 1 und Voice 2 gleichzeitig dieselbe Voice zuzuordnen.

### *TIP* **Hall im Dual-Modus**

Der Voice 1 zugewiesene Reverb-Typ besitzt Priorität über den anderen. (Wenn der Reverb-Typ ausgeschaltet ist (OFF), wird der Reverb-Typ von Voice 2 wirksam.) Die Einstellung der Reverb-Intensität ([Seite 19\)](#page-18-0) gilt nur für Voice 1.

# **DEUTSCH DEUTSCH**

# <span id="page-20-0"></span>**Transponierung**

Mit Hilfe der Transponierungsfunktion des P-60 können Sie die Tonhöhe der gesamten Tastatur in Halbtonintervallen um bis zu 6 Halbtöne nach oben oder unten verschieben. Auf dieses Weise können Sie die Tonhöhe der Tastatur problemlos an den Tonumfang eines Sängers oder anderer Instrumente anpassen.

Wenn Sie den Transponierungswert beispielsweise auf "5" einstellen, wird beim Anschlagen der Taste C der Ton F erzeugt. So können Sie einen Song in C-Dur spielen, und das P-60 transponiert ihn automatisch in F-Dur.

## **Vorgehensweise**

Halten Sie die Tasten A-1 und C‡0 gedrückt, und drücken Sie eine der Tasten F#2–F#3, um die gewünschte Transponierung anzugeben.

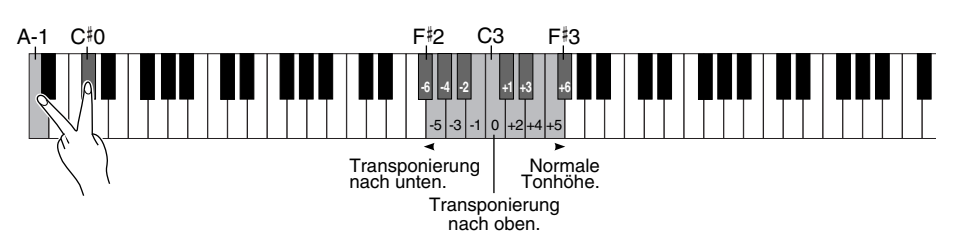

Indem Sie die Taste **C3** drücken, erzeugen Sie die normale Tonhöhe der Tastatur. Wenn Sie Taste links von **C3** (=**B2**) drücken, wird die Tonhöhe der Tastatur um einen Halbton nach unten transponiert, mit der nächsten Taste links davon (=**B 2**) wird die Tonhöhe um einen ganzen Ton (zwei Halbtöne) verschoben usw., bis zur Taste **F** - **2**, bei der die Tonhöhe um 6 Halbtöne nach unten transponiert wird. Die Transponierung nach oben erfolgt auf die gleiche Art unter Verwendung der Tasten rechts von **C3**, bis zur Taste **F** - **3**, mit der die Tonhöhe um 6 Halbtöne nach oben verschoben wird.

# **Feinabstimmen der Tonhöhe**

Sie können eine Feinabstimmung der Tonhöhe des gesamten Instruments vornehmen. Diese Funktion ist nützlich, wenn Sie das P-60 zusammen mit anderen Instrumenten oder zu Musik von CD spielen.

## **Vorgehensweise**

### **So erhöhen Sie die Tonhöhe (in Schritten von ca. 0,2 Hz):**

Halten Sie die Tasten A-1 und B-1 gleichzeitig gedrückt, und drücken Sie eine beliebige Taste zwischen C3 und B3.

**So verringern Sie die Tonhöhe (in Schritten von ca. 0,2 Hz):** Halten Sie die Tasten A-1 und A‡-1 gleichzeitig gedrückt, und drücken Sie eine beliebige Taste zwischen C3 und B3.

**So stellen Sie die Standardtonhöhe wieder her:** Halten Sie die Tasten A-1, A#-1 und B-1 gleichzeitig gedrückt, und drücken Sie eine beliebige Taste zwischen C3 und B3.

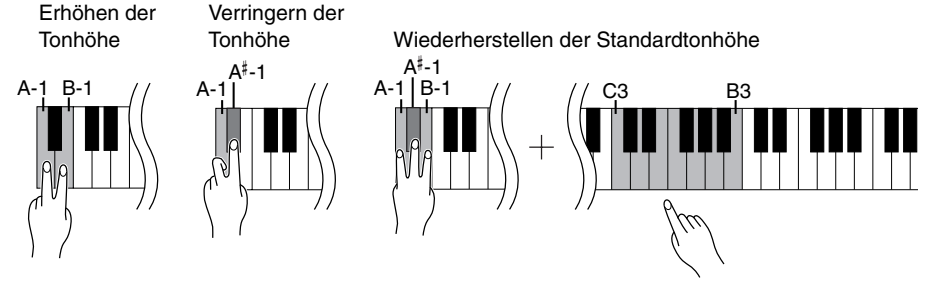

**Einstellungsbereich:** 427,0-453,0 Hz **Standardtonhöhe:** 440,0 Hz

### *TERMINOLOGIE*

**Hz (Hertz):**

Diese Maßeinheit bezieht sich auf die Frequenz eines Klangs und gibt an, wie oft eine Schallwelle pro Sekunde schwingt.

*TERMINOLOGIE*

**Transponieren:** Ändern der Tonart eines Songs. Bei der Transponierung wird auf dem P-60 die Tonhöhe der gesamten Tastatur verschoben.

*TIP*

Noten unterhalb bzw. oberhalb des Bereichs A-1 – C7 des P-60 werden um eine Oktave höher bzw. tiefer wiedergegeben.

# <span id="page-21-0"></span>**Informationen zu MIDI**

Bei MIDI (Musical Instrument Digital Interface) handelt es sich um ein Standardformat zum Senden und Empfangen von Daten, das die Übertragung von Spieldaten und Befehlen zwischen MIDI-Geräten und Computern ermöglicht.

Unter Verwendung von MIDI können Sie ein angeschlossenes MIDI-Gerät vom P-60 aus steuern, oder umgekehrt das P-60 von einem angeschlossenen MIDI-Gerät oder Computer aus steuern.

### **MIDI-Anschlüsse**

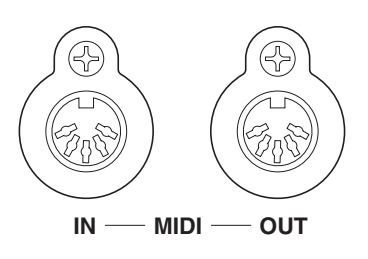

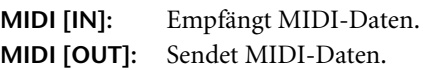

### **MIDI-Kabel**

Besorgen Sie sich spezielle MIDI-Kabel.

### *TIP*

MIDI-Spieldaten und -Befehle werden in Form von numerischen Werten übertragen.

### *TIP*

Da es von der Art des MIDI-Geräts abhängt, welche MIDI-Daten gesendet oder empfangen werden können, sehen Sie bitte in der "MIDI-Implementierungstabelle" nach, welche MIDI-Daten und -Befehle Ihre Geräte senden und empfangen können. Die MIDI-Implementierungstabelle für das P-60 finden Sie auf [Seite 35.](#page-34-0)

### *TIP*

Ausführliche Informationen über MIDI können Sie auch verschiedenen Musikbüchern und weiteren Publikationen entnehmen.

# <span id="page-22-0"></span>**Anschließen eines Computers**

Sie können mit dem P-60 Musikdaten von einem Computer wiedergeben, indem Sie diesen an der MIDI-Buchse.

*HINWEIS* Wenn das P-60 als Klangerzeuger eingesetzt wird, werden Spieldaten mit Voices, die auf dem P-60 nicht vorhanden

### **Sie können das P-60 auf zwei verschiedene Arten an einen PC anschließen:**

1. Über ein MIDI-Interface und die MIDI-Anschlüsse des P-60.

sind, nicht korrekt wiedergegeben.

- 2. Über den USB-Port des Computers und ein USB-Interface (Modell UX16, UX96 oder UX256).
	- *HINWEIS* Schalten Sie zunächst sowohl das P-60 als auch den Computer aus, bevor Sie die Verbindung zwischen den beiden Geräten herstellen. Nachdem Sie alle Verbindungen hergestellt haben, schalten Sie zuerst den Computer ein, und dann das P-60.

### **1. Verbindung über MIDI-Schnittstelle und MIDI-Anschlüsse des P-60**

### **Verbindung**

Verwenden Sie ein MIDI Interface, um einen Computer mit Hilfe spezieller MIDI-Kabel an das P-60 anzuschließen.

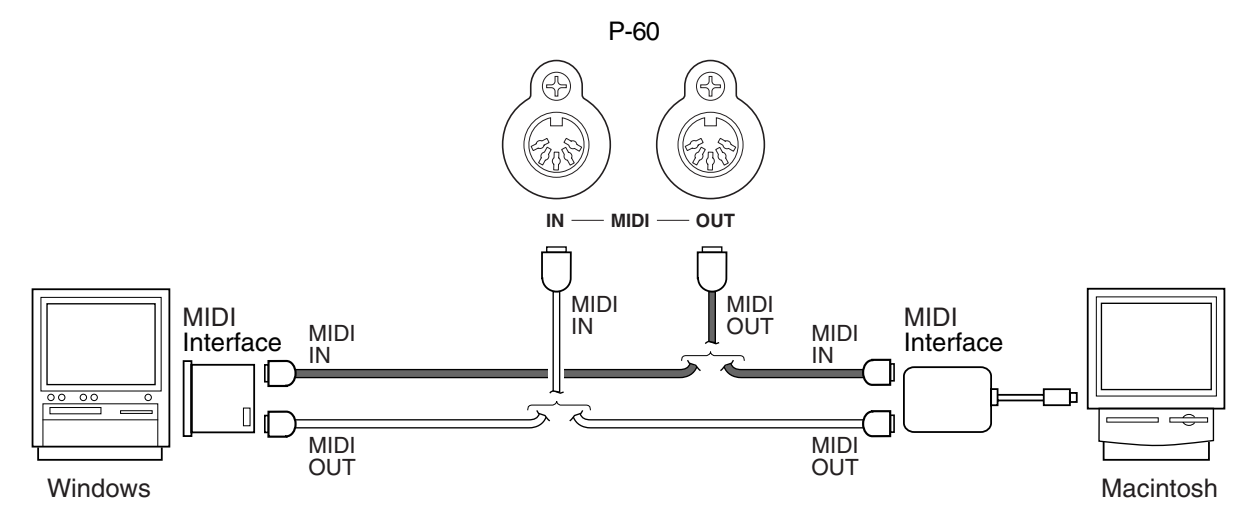

### **2. Anschließen des USB-Ports des Computers an das P-60 über ein USB-Interface wie UX16, UX96 oder UX256**

Schließen Sie den USB-Port des Computers mit Hilfe eines USB-Kabels an das USB-Interface (z.B. UX16, UX96 oder UX256) an. Installieren Sie den (mit dem USB Interface gelieferten) Treiber auf dem Computer, und schließen Sie das USB Interface mit Hilfe eines seriellen Kabels oder von MIDI-Kabeln an das P-60 an. Weitere Informationen finden Sie in der Bedienungsanleitung des USB Interface.

### **Beispiel für den Anschluß des USB Interface an das P-60 mit Hilfe von MIDI-Kabeln**

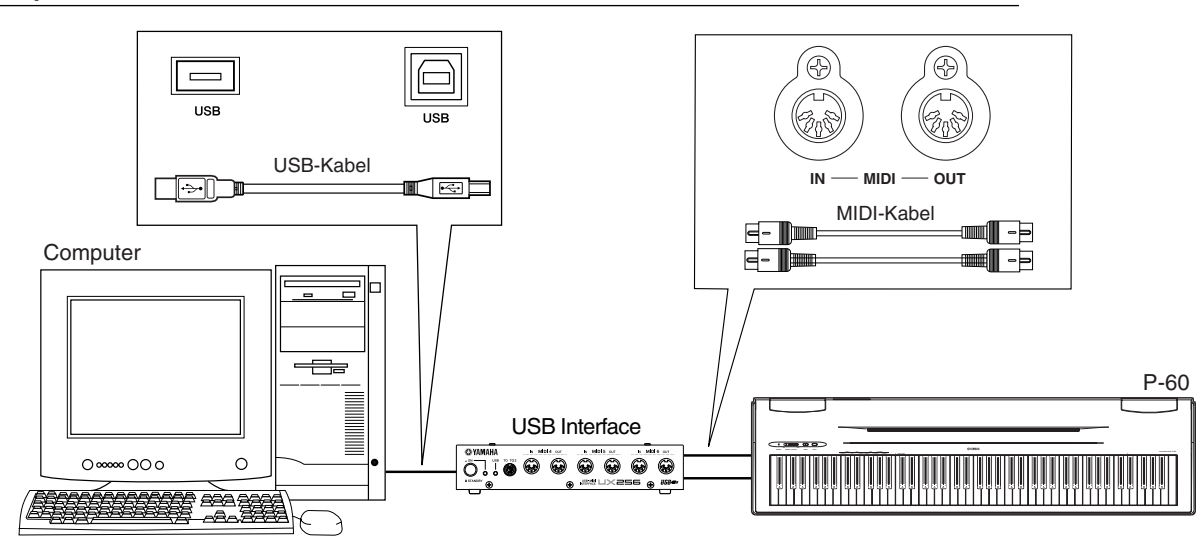

# <span id="page-23-0"></span>**MIDI-Funktionen**

Sie können genaue MIDI-Einstellungen vornehmen. Weitere Informationen zu MIDI finden Sie im Abschnitt "Informationen zu MIDI" ([Seite 22\)](#page-21-0).

# **Auswahl des MIDI-Sende-/Empfangskanals**

Bei jeder Einrichtung eines MIDI-Systems müssen die MIDI-Kanäle der Sende- und Empfangsgeräte angepaßt werden, damit die Daten ordnungsgemäß übertragen werden. Mit diesem Parameter können Sie den Kanal einstellen, über den das P-60 MIDI-Daten sendet oder empfängt.

### **Vorgehensweise**

**So legen Sie den Sendekanal fest** Halten Sie die Tasten A-1 und C#0 gedrückt, und drücken Sie eine der Tasten C1–E2.

### **So legen Sie den Empfangskanal fest**

Halten Sie die Tasten A-1 und C#0 gedrückt, und drücken Sie eine der Tasten C4–F5.

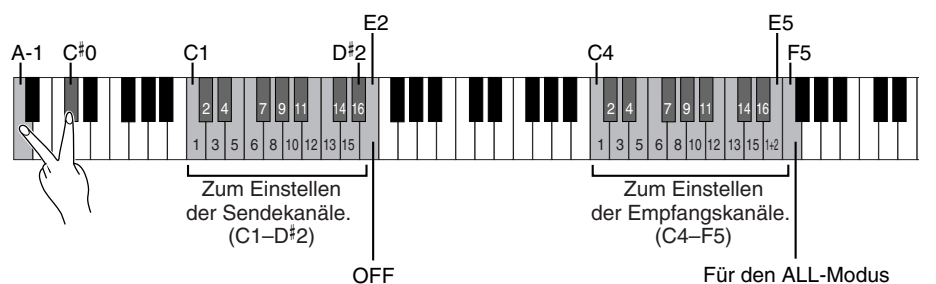

# **Local Control ON/OFF (Lokalsteuerung ein/aus)**

Mit der lokalen Steuerung ist gemeint, daß normalerweise das P-60 seinen eigenen Klangerzeuger steuert, so daß die internen Voices direkt von der Tastatur aus gespielt werden können. Diese Situation wird als "Local Control On" bezeichnet, da der Klangerzeuger lokal von seiner eigenen Tastatur gesteuert wird.

Die Lokalsteuerung kann jedoch deaktiviert werden ("OFF"). Wenn Sie in diesem Zustand Tasten auf der Tastatur anschlagen, werden die internen Voices des P-60 nicht wiedergegeben. Die entsprechenden MIDI-Informationen werden aber dennoch über die Buchse MIDI OUT gesendet, und gleichzeitig reagiert der interne Klangerzeuger auf MIDI-Informationen, die über die Buchse MIDI IN empfangen werden.

## **Vorgehensweise**

Halten Sie die Tasten A-1 und C $^\sharp$ 0 gedrückt, und drücken Sie die Taste C6.

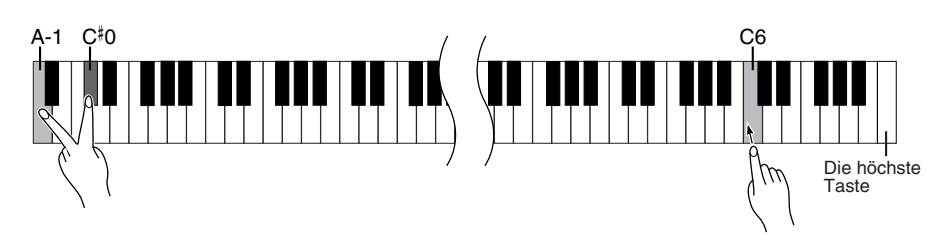

### *HINWEIS*

Daten von Demo-Songs und Preset Songs werden nicht über MIDI übertragen.

### *HINWEIS*

Im Dual-Modus werden die Daten von Voice 1 auf dem der Voice zugeordneten Kanal und die Daten von Voice 2 auf der nächstgrößeren Kanalnummer im Vergleich zum angegebenen Kanal gesendet. In diesem Modus werden keine Daten übertragen, wenn der Übertragungskanal deaktiviert ist  $($ "OFF").

*TIP*

### **ALL:**

Der Empfangsmodus "Multitimbre" steht zur Verfügung. Er ermöglicht den gleichzeitigen Empfang verschiedener Parts auf allen 16 MIDI-Kanälen – so kann das P-60 von einem Computer oder Sequenzer empfangene Songdaten mit mehreren Kanälen wiedergeben.

### **1+2:**

Der Empfangsmodus "1+2" steht zur Verfügung. Er ermöglicht den gleichzeitigen Empfang nur auf den Kanälen 1 und 2 – so kann das P-60 von einem Computer oder Sequenzer empfangene Song-Daten der Kanäle 1 und 2 wiedergeben.

### *TIP*

Programmwechsel und andere empfangene Kanalmeldungen haben keine Auswirkungen auf die Bedienfeld-Einstellungen des P-60 oder auf die Noten, die Sie auf der Tastatur spielen.

### *HINWEIS*

Im Demo- oder Preset Song-Modus empfängt das P-60 keine MIDI-Daten.

# <span id="page-24-0"></span>**Program Change ON/OFF (Programmwechsel ein/aus)**

Normalerweise reagiert das P-60 auf MIDI-Programmwechsel, die es von einer externen Tastatur oder einem anderen MIDI-Gerät empfängt. Dadurch wird die Voice mit der entsprechenden Nummer auf dem entsprechenden Kanal ausgewählt (die Tastatur-Voice ändert sich nicht). Darüber hinaus sendet das P-60 normalerweise auch immer einen MIDI-Programmwechsel, wenn eine seiner Voices ausgewählt wird. Dadurch wird die Voice oder das Programm mit der entsprechenden Nummer auf dem externen MIDI-Gerät ausgewählt, falls das Gerät so eingerichtet ist, daß es MIDI-Programmwechsel empfängt und darauf reagiert.

Durch diese Funktion ist es möglich, den Empfang und die Übertragung von Programmwechseln zu unterbinden, so daß am P-60 Voices ausgewählt werden können, ohne daß sich dies auf das externe MIDI-Gerät auswirkt.

## **Vorgehensweise**

Halten Sie die Tasten A-1 und  $C^\sharp$ 0 gedrückt, und drücken Sie die Taste C $^\sharp$ 6.

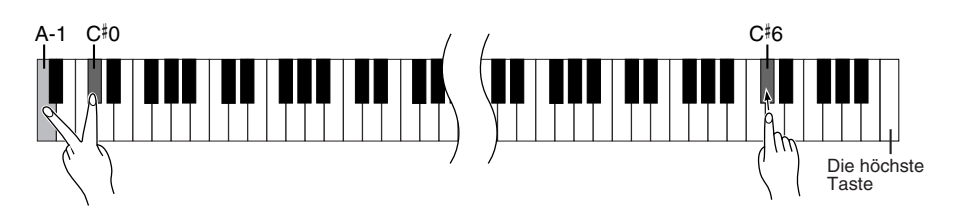

# **Control Change ON/OFF (Controller-Änderungen ein/aus)**

Normalerweise reagiert das P-60 auf MIDI-Controller-Daten, die es von einem externen MIDI-Gerät oder einer externen Tastatur empfängt. Dadurch wirken sich die vom steuernden Gerät empfangenen Pedal- und sonstigen Controller-Einstellungen auf die Voice auf dem entsprechenden Kanal aus (die Tastatur-Voice ändert sich nicht). Außerdem überträgt das P-60 MIDI-Controller-Informationen, wenn das Pedal oder der sonstige Controller betätigt wird.

Durch diese Funktion ist es möglich, den Empfang und die Übertragung von Controller-Daten zu unterbinden, so daß beispielsweise das Pedal und sonstige Controller des P-60 betätigt werden können, ohne daß sich dieses auf ein externes MIDI-Gerät auswirken würde.

## **Vorgehensweise**

Halten Sie die Tasten A-1 und  $C^{\sharp}0$  gedrückt, und drücken Sie die Taste D6.

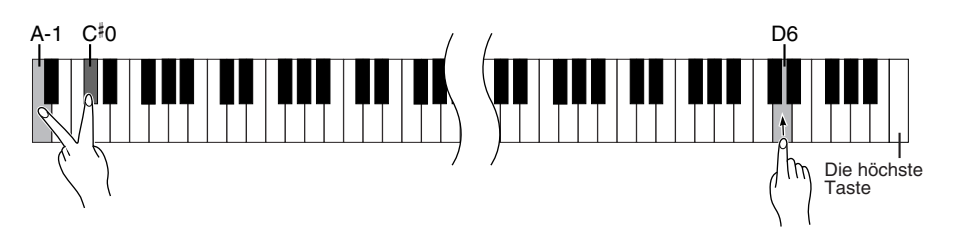

### *TIP*

Informationen zu den Programmwechseln für die jeweiligen Voices des P-60 finden Sie auf [Seite 31 i](#page-30-0)m Abschnitt "MIDI-Datenformat".

### *TIP*

Informationen zu Controller-Daten, die mit dem P-60 verwendet werden können, finden Sie im Abschnitt "MIDI-Datenformat" au[f Seite 31.](#page-30-0)

# <span id="page-25-0"></span>**Fehlerbehandlung**

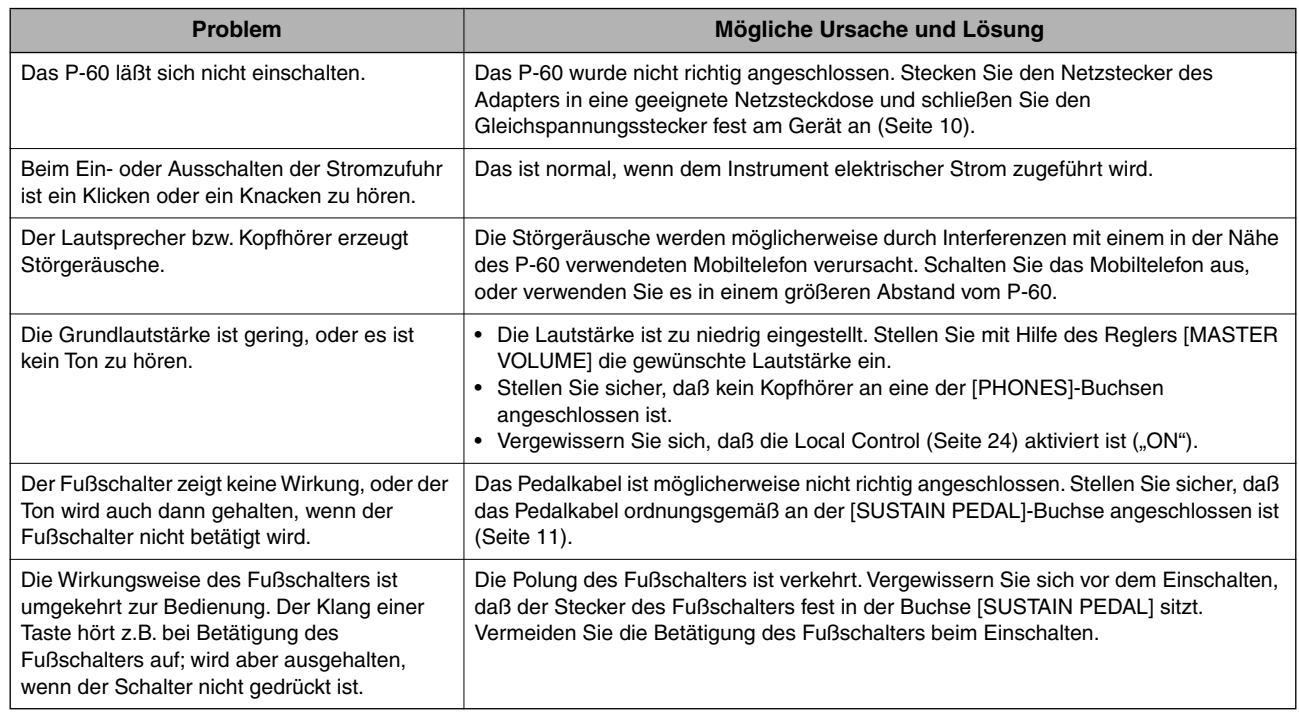

# **Optionen**

- **Fußpedal FC3**
- **Fußschalter FC4**
- **Keyboard-Ständer L-120 (für P-60; zweifarbiges Finish in Schwarz und Mahagoni) L-60W (für P-60S; zweifarbiges Finish in Silber und Kirsche)**

# <span id="page-26-0"></span>Index

### Zahlen

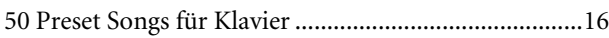

### $\mathsf{A}$

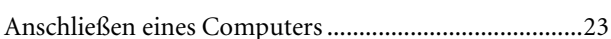

### $\mathbf D$

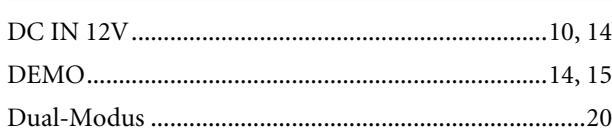

### $\mathsf{E}% _{0}\left( \mathsf{E}\right)$

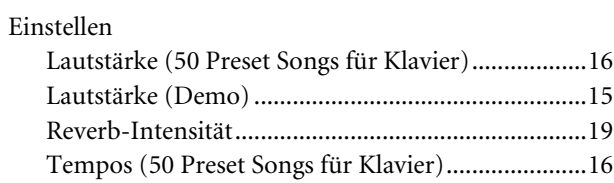

### $\overline{F}$

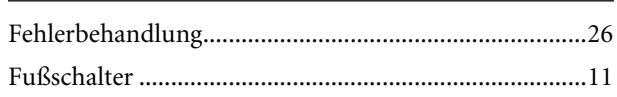

### $\mathsf{K}$

Kombinieren von zwei Voices (Dual-Modus) ..............20

### $\mathbf M$

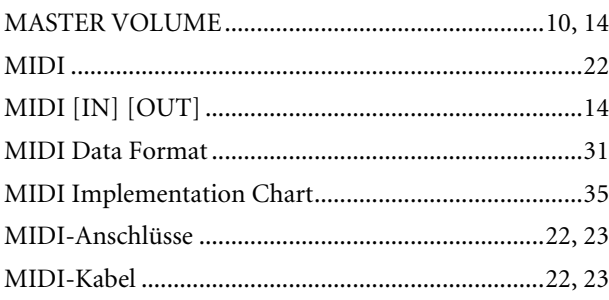

### $\boldsymbol{\mathsf{N}}$

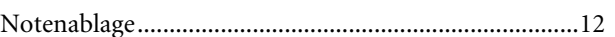

### $\mathsf{P}$

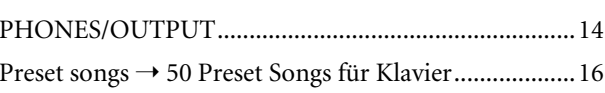

### $\mathsf{R}$

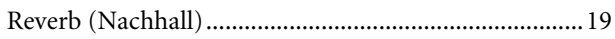

### $\mathsf{S}$

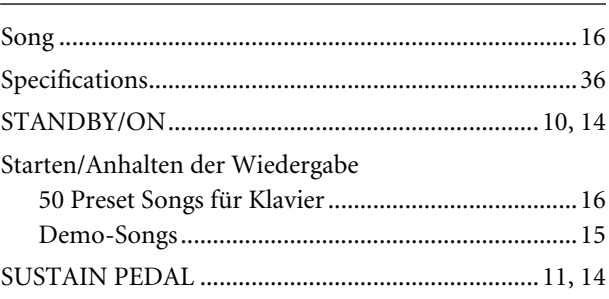

### $\mathbf T$

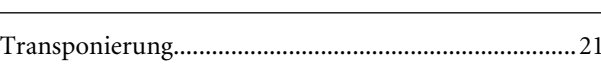

### $\mathsf{V}$

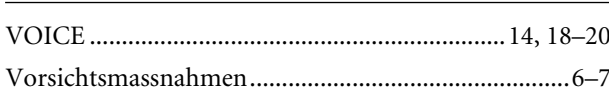

### Z

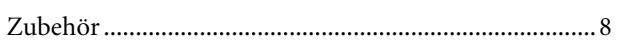

**MEMO**

# <span id="page-28-0"></span>**Appendix/Anhang/ Annexe/Apéndice**

This section introduces reference material. In diesem Abschnitt finden Sie Referenzmaterial. Cette section présente le matériel de référence. En esta sección se incluye material de referencia.

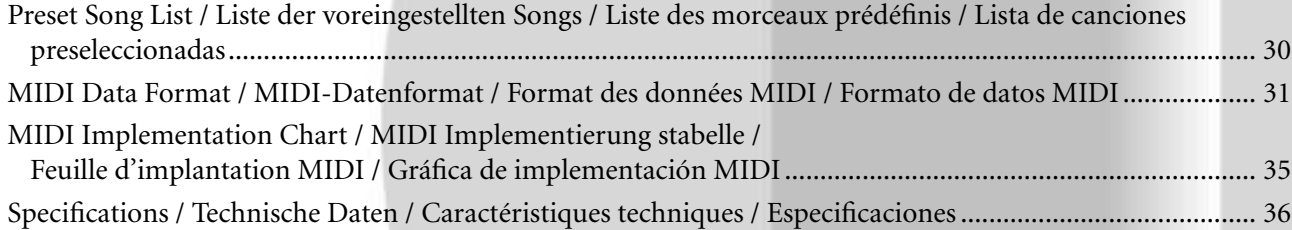

## <span id="page-29-0"></span>**Preset Song List / Liste der voreingestellten Songs / Liste des morceaux prédéfinis / Lista de canciones preseleccionadas**

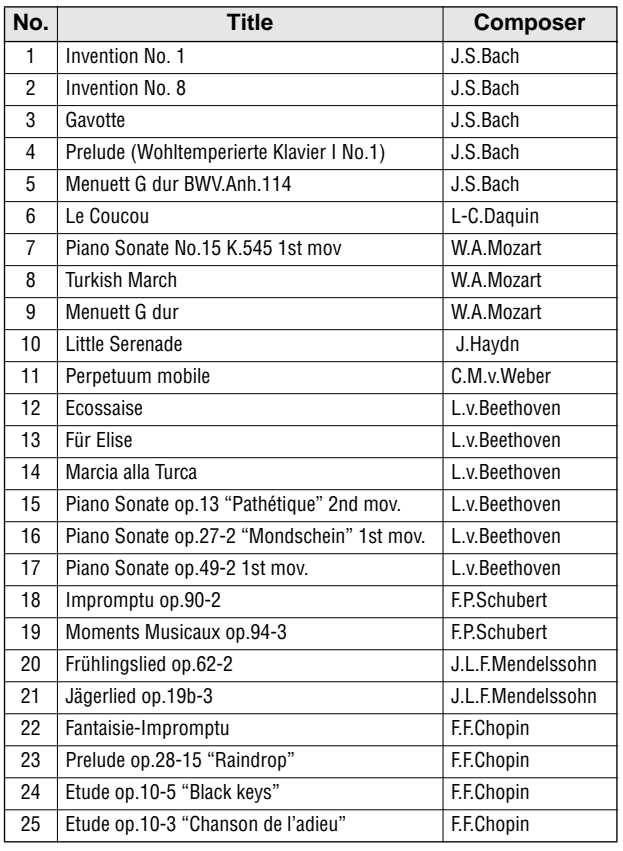

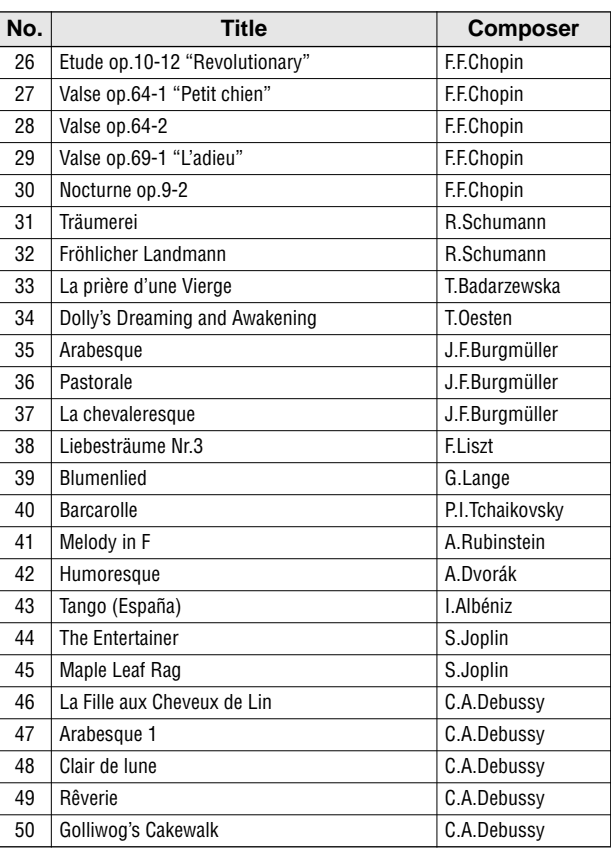

## <span id="page-30-0"></span>**MIDI Data Format / MIDI-Datenformat / Format des données MIDI / Formato de datos MIDI**

If you're already very familiar with MIDI, or are using a computer to control your music hardware with computergener-ated MIDI messages, the data provided in this section can help you to control the P-60.

Falls Sie bereits mit MIDI vertraut sind oder einen Computer zur Erzeugung von MIDI-Steuermeldungen für die Instrumente verwenden, können Sie sich zur Steuerung des P-60 nach den im folgenden Abschnitt aufgeführten Spezifikationen richten.

### **1. NOTE ON/OFF**

Data format: [9nH] -> [kk] -> [vv]

- 9nH = Note ON/OFF event (n = channel number)
- kk = Note number (Transmit:  $09H \sim 78H = A-2 \sim C8$  / Receive:  $00H - 7FH = C-2 - G8$ <sup>\*</sup>

 $vv =$  Velocity (Key ON = 01H ~ 7FH, Key OFF = 00H)

- Data format: [8nH] -> [kk] -> [vv] (reception only)
	- $8nH = Note OFF event (n = channel number)$
	- kk = Note number:  $00H \sim 7FH = C-2 \sim G8$
	- vv = Velocity
	- \* If received value exceeds the supported range for the selected voice, the note is adjusted by the necessary number of octaves.

### **2. CONTROL CHANGE**

Data format: [BnH] -> [cc] -> [vv]

- $BnH =$  Control change ( $n =$  channel number)
- $cc =$  Control number
- vv = Data Range

#### **(1) Bank Select**

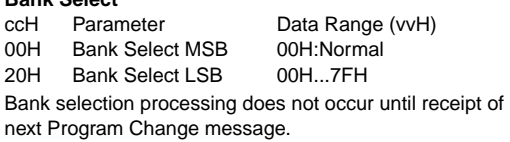

- **(2) Main Volume (reception only)** ccH Parameter Data Range (vvH) 07H Volume MSB 00H...7FH
- **(3) Expression (reception only)** ccH Parameter Data Range (vvH)
- 0BH Expression MSB 00H...7FH **(4) Damper**

ccH Parameter Data Range (vvH) 40H Damper MSB 00H...7FH **(5) Sostenuto (reception only)**

- ccH Parameter Data Range (vvH) 42H Sostenuto 00H-3FH:off, 40H-7FH:on **(6) Soft Pedal (reception only)** ccH Parameter Data Range (vvH) 43H Soft Pedal 00H-3FH:off, 40H-7FH:on
- **(7) Effect1 Depth (Reverb Send Level)** ccH Parameter Data Range (vvH) 5BH Effect1 Depth 00H...7FH Adjusts the reverb send level.
- **(8) Effect4 Depth (Variation Effect Send Level) (reception only)** e (vvH)

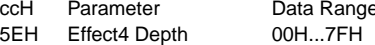

Si vous êtes très familier avec l'interface MIDI ou si vous utilisez un ordinateur pour commander votre matériel de musique au moyen de messages MIDI générés par ordinateur, les données suivantes vous seront utiles et vous aideront à commander le P-60.

SI usted está ya familiarizado con MIDI, o si emplea una computadora para controlar sus aparatos musicales con mensajes MIDI generados por computadora, los datos proporcionados en esta sección le ayudarán a controlar la P-60.

### **3. MODE MESSAGES**

Data format: [BnH] -> [cc] -> [vv]

- $BnH =$  Control event ( $n =$  channel number)
- $cc =$  Control number
- vv = Data Range

#### **(1) All Sound Off**

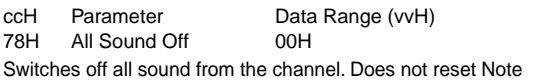

On and Hold On conditions established by Channel Messages.

### **(2) Reset All Controllers**

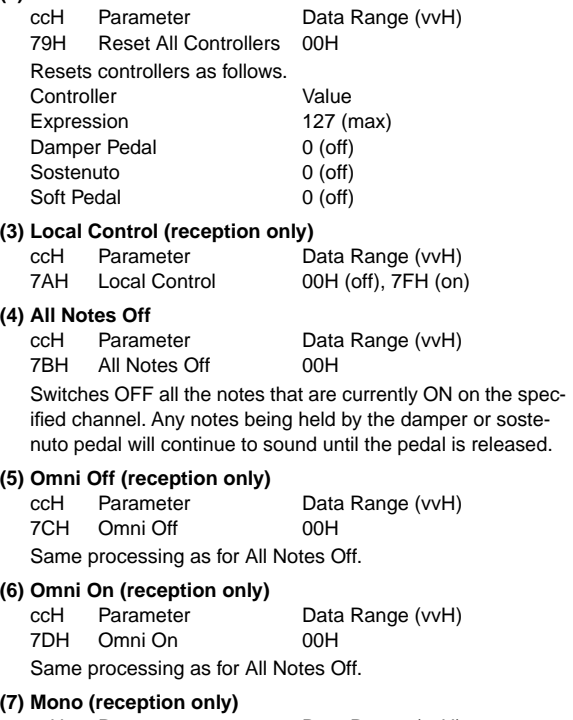

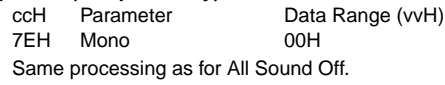

#### **(8) Poly (reception only)**

ccH Parameter Data Range (vvH) 7FH Poly 00H Same processing as for All Sound Off.

- When control change reception is turned OFF, control change data will not be transmitted or received except for Bank Select and Mode messages.
- Local on/off, OMNI on/off are not transmitted. (The appropriate note off number is supplied with "All Note Off" transmission).
- When a voice bank MSB/LSB is received, the number is stored in the internal buffer regardless of the received order, then the stored value is used to select the appropriate voice when a program change message is received.
- The Multi-timbre and Poly modes are always active. No change occurs when OMNI ON, OMNI OFF, MONO, or POLY mode messages are received.

### **4. PROGRAM CHANGE**

Data format: [CnH] -> [ppH]

 $ChH = Program event (n = channel number)$ ppH = Program change number

P.C.#=Program Change number

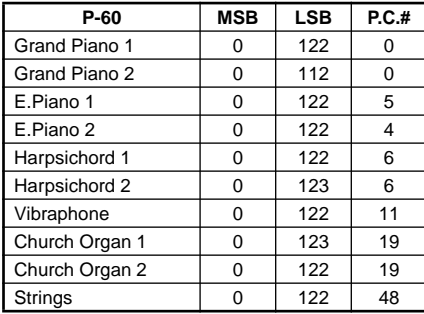

• When program change reception is turned OFF, no program change data is transmitted or received. Also, Bank MSB/LSB is not transmitted or received.

### **5. SYSTEM REALTIME MESSAGES**

[rrH]

FEH: Active sensing

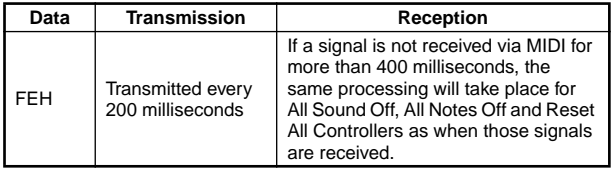

• Caution: If an error occurs during MIDI reception, the Damper, Sostenuto, and Soft effects for all channels are turned off and an All Note Off occurs.

### **6. SYSTEM EXCLUSIVE MESSAGES (Universal System Exclusive)**

### **(1) Universal Realtime Message**

Data format: [F0H] -> [7FH] -> [XnH] -> [04H] -> [01H] -> [llH] -> [mmH] -> [F7H]

### **MIDI Master Volume**

- Simultaneously changes the volume of all channels.
- When a MIDI master volume message is received, the volume only has affect on the MIDI receive channel, not the panel master volume.
	- F0H = Exclusive status
	- 7FH = Universal Realtime
	- 7FH = ID of target device
	- 04H = Sub-ID #1=Device Control Message
	- 01H = Sub-ID #2=Master Volume
	- *ll*H = Volume LSB
	- mmH = Volume MSB
	- F7H = End of Exclusive  **or**
	- F0H = Exclusive status
	- 7FH = Universal Realtime
	- $XnH =$  When n is received n=0~F, whichever is received.
		- $X -$ don't care
	- 04H = Sub-ID #1=Device Control Message
	- 01H = Sub-ID #2=Master Volume
	- *ll*H = Volume LSB
	- mmH = Volume MSB
	- F7H = End of Exclusive

#### **(2) Universal Non-Realtime Message (GM On)**

### **General MIDI Mode On**

- Data format: [F0H] -> [7EH] -> [XnH] -> [09H] -> [01H] ->
	- [F7H]  $FOH = Exclusive status$
	- 7EH = Universal Non-Realtime
	- $7FH = ID$  of target device
	- 09H = Sub-ID #1=General MIDI Message
	- 01H = Sub-ID #2=General MIDI On
	- F7H = End of Exclusive
	- **or**
	- $FOH = Exclusive status$
	- 7EH = Universal Non-Realtime
	- $XnH =$  When received,  $n=0-F$ .
		- $X =$  don't care
	- 09H = Sub-ID #1=General MIDI Message
	- 01H = Sub-ID #2=General MIDI On
	- F7H = End of Exclusive

When the General MIDI mode ON message is received, the MIDI system will be reset to its default settings.

This message requires approximately 50ms to execute, so

sufficient time should be allowed before the next message is sent.

### **7. SYSTEM EXCLUSIVE MESSAGES (XG Standard)**

**(1) XG Native Parameter Change**

Data format: [F0H] -> [43H] -> [1nH] -> [4CH] -> [hhH] -> [mmH] -> [*ll*H] -> [ddH] -> [F7H]

- $FOH = Exclusive status$
- 43H = YAMAHA ID
- $1nH =$  When received,  $n=0-F$ . When transmitted,  $n=0$ .
- 4CH = Model ID of XG
- $hhH =$  Address High
- mmH = Address Mid
- *ll*H = Address Low  $ddH = Data$
- $\blacksquare$

F7H = End of Exclusive

Data size must match parameter size (2 or 4 bytes).

When the XG System On message is received, the MIDI system will be reset to its default settings.

The message requires approximately 50ms to execute, so sufficient time should be allowed before the next message is sent.

### **(2) XG Native Bulk Data (reception only)**

Data format: [F0H] -> [43H] -> [0nH] -> [4CH] -> [aaH] -> [bbH] -> [hhH] -> [mmH] -> [*ll*H] ->[ddH] ->...-> [ccH] -> [F7H]  $FOH = Exclusive status$  $43H = YAMAHA ID$  $0nH =$  When received,  $n=0 \sim F$ . When transmitted, n=0. 4CH = Model ID of XG aaH = ByteCount  $bbH =$  ByteCount hhH = Address High mmH = Address Mid

- *Address Low*
- ddH = Data
- | |
- $| \cdot |$
- $ccH =$ Check sum
- $F7H =$  End of Exclusive
- Receipt of the XG SYSTEM ON message causes reinitialization of relevant parameters and Control Change values. Allow sufficient time for processing to execute (about 50 msec) before sending the P-60 another message.
- XG Native Parameter Change message may contain two or four bytes of parameter data (depending on the parameter size).
- For information about the Address and Byte Count values, refer to Table 1 below. Note that the table's Total Size value gives the size of a bulk block. Only the top address of the block (00H, 00H, 00H) is valid as a bulk data address.

### **8. SYSTEM EXCLUSIVE MESSAGES (Electronic Piano MIDI Format)**

Data format: [F0H] -> [43H] -> [73H] -> [xxH] -> [nnH] -> [F7H]

- $FOH = Exclusive status$
- 43H = Yamaha ID
- 73H = Electronic Piano ID
- 01H = Product ID (electronic piano common)
- **or**
- 7F= Extended Product ID
- 2FH = Product ID
- $nnH = Substatus$
- nn Control
- 02H Internal MIDI clock
- 03H External MIDI clock 06H Bulk Data (the bulk data follows 06H)
- $F7H =$  End of Exclusive
	- When nn=02H or 03H. Flectronic common ID (01H) is rec-ognized as well as 75H.

### **9. SYSTEM EXCLUSIVE MESSAGES (Special Control)**

Data format: [F0H] -> [43H] -> [73H] -> [66H] -> [11H] ->  $[0nH]$  ->  $[ccH]$  ->  $[vvH]$  ->  $[$ F7H $]$ 

- $FOH = Exclusive status$
- 43H = Yamaha ID
- 73H = Electronic Piano ID
- 7FH = Extended Product ID
- $2FH = Product ID$
- 11H = Special control
- 0nH = Control MIDI change (n=channel number)  $cc =$  Control number
- vv = Value
- $F7H =$  End of Exclusive

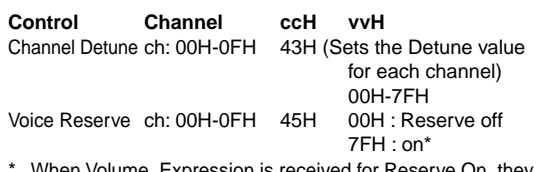

When Volume, Expression is received for Reserve On, they will be effective from the next Key On. Reserve Off is normal.

### **10. SYSTEM EXCLUSIVE MESSAGES (Others)**

Data format: [F0H] -> [43H] -> [1nH] -> [27H] -> [30H] -> [00H] -> [00H] -> [mmH] -> [*ll*H] -> [ccH] -> [F7H] Master Tuning (XG and last message priority) simultaneously changes the pitch of all channels.  $FOH = Exclusive Status$ 43H = Yamaha ID

- $1nH =$  When received,  $n=0 \sim F$ .
- When transmitted, n=0.
- 27H = Model ID of TG100
- $30H =$ Sub ID
- $00H =$
- $00H$
- mmH = Master Tune MSB
- *ll*H = Master Tune LSB
- ccH = don't care (under 7FH)
- $F7H =$  End of Exclusive

## **<Table 1>**

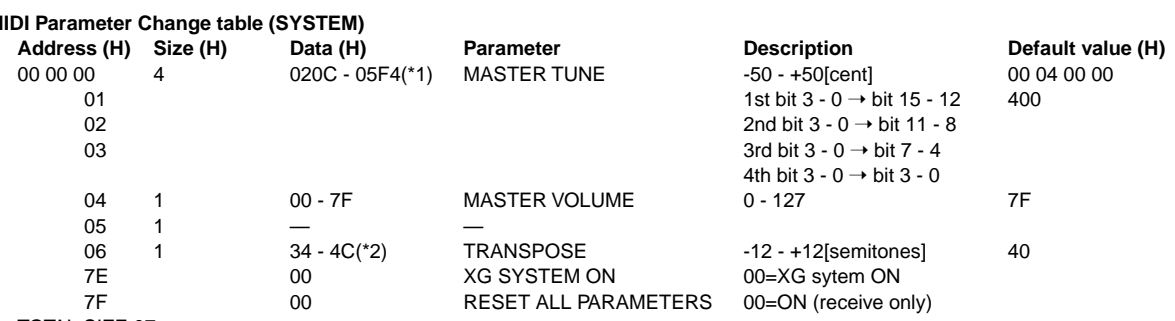

TOTAL SIZE 07

\*1: Values lower than 020CH select -50 cents. Values higher than 05F4H select +50 cents.

\*2: Values from 28H through 33H are interpreted as -12 through -1. Values from 4DH through 58H are interpreted as +1 through +12.

### **<Table 2>**

### **MIDI Parameter Change table (EFFECT 1)**

Refer to the "Effect MIDI Map" for a complete list of Reverb, Chorus and Variation type numbers.

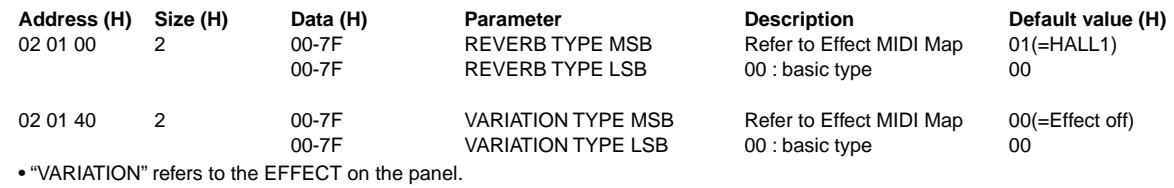

**<Table 3>**

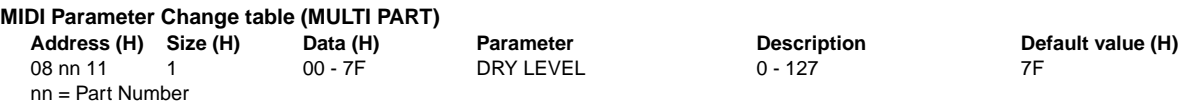

### **• Effect MIDI Map**

**REVERB**

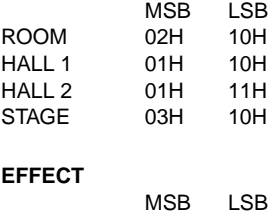

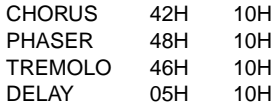

### <span id="page-34-0"></span>**MIDI Implementation Chart** YAMAHA [Electronic Piano] Date: 8 August, 2002 MIDI Implementation Chart

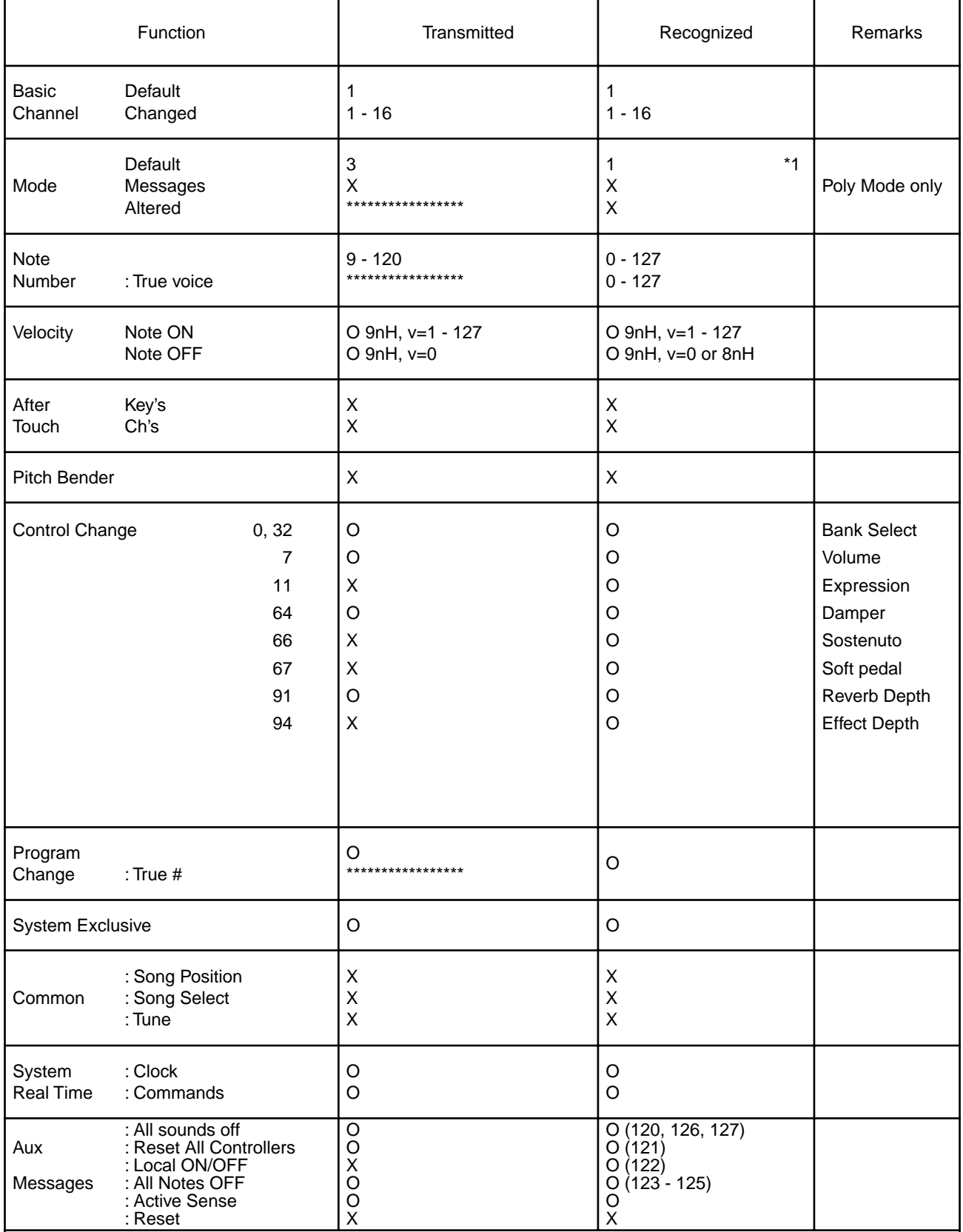

Notes : \*1 = Recieve Mode is always multi timbre and Poly mode.

## <span id="page-35-0"></span>**Specifications / Technische Daten / Caractéristiques techniques / Especificaciones**

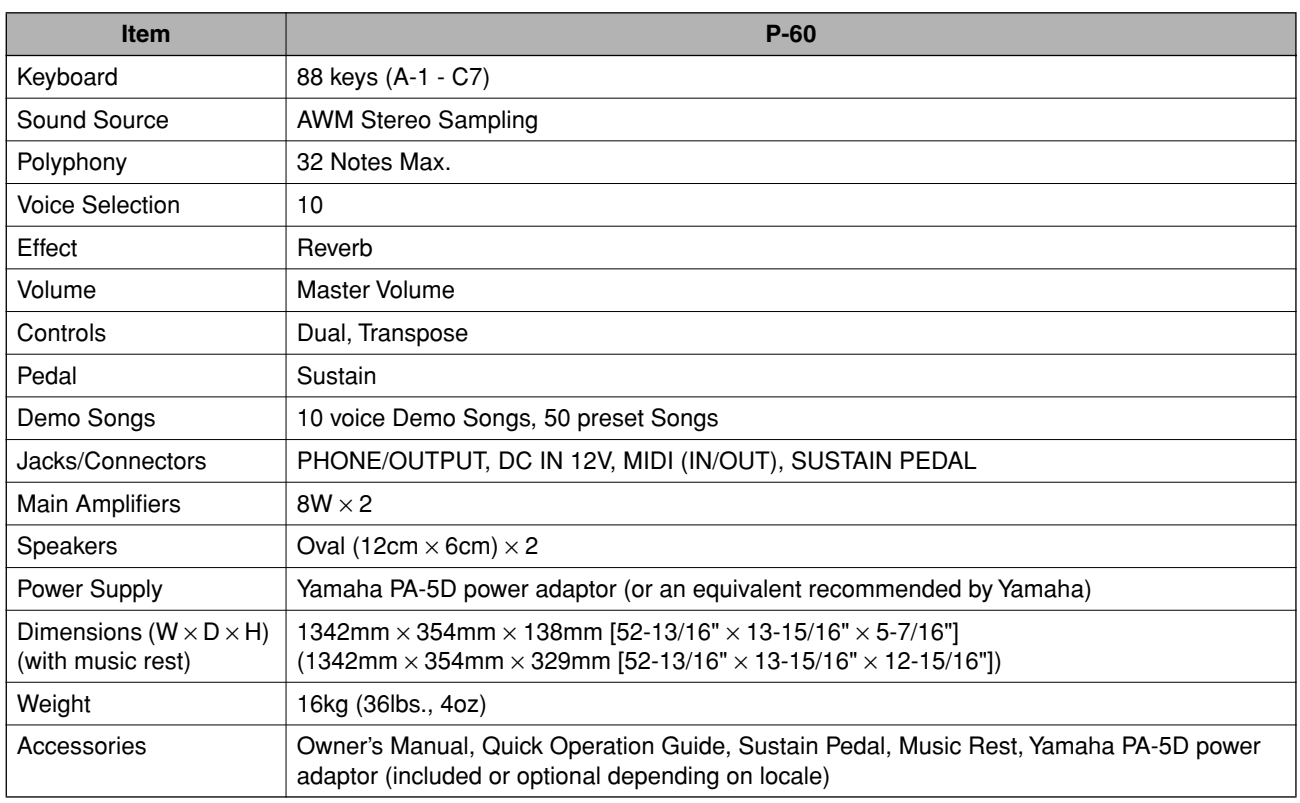

- Specifications and descriptions in this owner's manual are for information purposes only. Yamaha Corp. reserves the right to change or modify products or specifications at any time without prior notice. Since specifications, equipment or options may not be the same in every locale, please check with your Yamaha dealer.
- \* Die technischen Daten und Beschreibungen in dieser Bedienungsanleitung dienen nur der Information. Yamaha Corp. behält sich das Recht vor, Produkte oder deren technische Daten jederzeit ohne vorherige Ankündigung zu verändern oder zu modifizieren. Da die technischen Daten, das Gerät selbst oder Sonderzubehör nicht in jedem Land gleich sind, setzen Sie sich im Zweifel bitte mit Ihrem Yamaha-Händler in Verbindung.
- \* Les caractéristiques techniques et les descriptions du mode d'emploi ne sont données que pour information. Yamaha Corp. se réserve le droit de changer ou modifier les produits et leurs caractéristiques techniques à tout moment sans aucun avis. Du fait que les caractéristiques techniques, les équipements et les options peuvent différer d'un pays à l'autre, adressez-vous au distributeur Yamaha le plus proche.
- Las especificaciones y descripciones de este manual del propietario tienen sólo el propósito de servir como información. Yamaha Corp. se reserva el derecho a efectuar cambios o modificaciones en los productos o especificaciones en cualquier momento sin previo aviso. Puesto que las especificaciones, equipos u opciones pueden no ser las mismas en todos los mercados, solicite información a su distribuidor Yamaha.

**MEMO**

# **FCC INFORMATION (U.S.A.)**

- 1. **IMPORTANT NOTICE: DO NOT MODIFY THIS UNIT!** This product, when installed as indicated in the instructions contained in this manual, meets FCC requirements. Modifications not expressly approved by Yamaha may void your authority, granted by the FCC, to use the product.
- 2. **IMPORTANT:** When connecting this product to accessories and/or another product use only high quality shielded cables. Cable/s supplied with this product MUST be used. Follow all installation instructions. Failure to follow instructions could void your FCC authorization to use this product in the USA.
- 3. **NOTE:** This product has been tested and found to comply with the requirements listed in FCC Regulations, Part 15 for Class "B" digital devices. Compliance with these requirements provides a reasonable level of assurance that your use of this product in a residential environment will not result in harmful interference with other electronic devices. This equipment generates/ uses radio frequencies and, if not installed and used according to the instructions found in the users manual, may cause interference harmful to the operation of

other electronic devices. Compliance with FCC regulations does not guarantee that interference will not occur in all installations. If this product is found to be the source of interference, which can be determined by turning the unit "OFF" and "ON", please try to eliminate the problem by using one of the following measures: Relocate either this product or the device that is being affected by the interference.

Utilize power outlets that are on different branch (circuit breaker or fuse) circuits or install AC line filter/s.

In the case of radio or TV interference, relocate/reorient the antenna. If the antenna lead-in is 300 ohm ribbon lead, change the lead-in to co-axial type cable.

If these corrective measures do not produce satisfactory results, please contact the local retailer authorized to distribute this type of product. If you can not locate the appropriate retailer, please contact Yamaha Corporation of America, Electronic Service Division, 6600 Orangethorpe Ave, Buena Park, CA90620

The above statements apply ONLY to those products distributed by Yamaha Corporation of America or its subsidiaries.

\* This applies only to products distributed by YAMAHA CORPORATION OF AMERICA. (class B)

### **OBSERVERA!**

Apparaten kopplas inte ur växelströmskällan (nätet) sá länge som den ar ansluten till vägguttaget, även om själva apparaten har stängts av.

**ADVARSEL:** Netspæendingen til dette apparat er IKKE afbrudt, sálæenge netledningen siddr i en stikkontakt, som er t endt — ogsá selvom der or slukket pá apparatets afbryder.

**VAROITUS:** Laitteen toisiopiiriin kytketty käyttökytkin ei irroita koko laitetta verkosta.

(standby)

For details of products, please contact your nearest Yamaha or the authorized distributor listed below.

Pour plus de détails sur les produits, veuillez-vous adresser à Yamaha ou au distributeur le plus proche de vous figurant dans la liste suivante.

Die Einzelheiten zu Produkten sind bei Ihrer unten aufgeführten Niederlassung und bei Yamaha Vertragshändlern in den jeweiligen Bestimmungsländern erhältlich.

Para detalles sobre productos, contacte su tienda Yamaha más cercana o el distribuidor autorizado que se lista debajo.

### **NORTH AMERICA**

#### **CANADA**

**Yamaha Canada Music Ltd.** 135 Milner Avenue, Scarborough, Ontario, M1S 3R1, Canada Tel: 416-298-1311

#### **U.S.A.**

**Yamaha Corporation of America** 

6600 Orangethorpe Ave., Buena Park, Calif. 90620, U.S.A. Tel: 714-522-9011

### **CENTRAL & SOUTH AMERICA**

#### **MEXICO**

**Yamaha de Mexico S.A. De C.V.,**

**Departamento de ventas** Javier Rojo Gomez No.1149, Col. Gpe Del Moral, Deleg. Iztapalapa, 09300 Mexico, D.F.

#### **BRAZIL**

**Yamaha Musical do Brasil LTDA.** Av. Rebouças 2636, São Paulo, Brasil Tel: 011-853-1377

#### **ARGENTINA**

Tel: 686-00-33

**Yamaha de Panamá S.A. Sucursal de Argentina** Viamonte 1145 Piso2-B 1053, Buenos Aires, Argentina Tel: 1-4371-7021

### **PANAMA AND OTHER LATIN AMERICAN COUNTRIES/**

### **CARIBBEAN COUNTRIES**

**Yamaha de Panamá S.A.** Torre Banco General, Piso 7, Urbanización Marbella, Calle 47 y Aquilino de la Guardia, Ciudad de Panamá, Panamá Tel: +507-269-5311

### **EUROPE**

#### **THE UNITED KINGDOM**

**Yamaha-Kemble Music (U.K.) Ltd.** Sherbourne Drive, Tilbrook, Milton Keynes, MK7 8BL, England Tel: 01908-366700

### **IRELAND**

**Danfay Ltd.** 61D, Sallynoggin Road, Dun Laoghaire, Co. Dublin Tel: 01-2859177

#### **GERMANY**

**Yamaha Music Central Europe GmbH** Siemensstraße 22-34, 25462 Rellingen, Germany Tel: 04101-3030

### **SWITZERLAND/LIECHTENSTEIN**

**Yamaha Music Central Europe GmbH, Branch Switzerland** Seefeldstrasse 94, 8008 Zürich, Switzerland Tel: 01-383 3990

### **AUSTRIA**

**Yamaha Music Central Europe GmbH, Branch Austria** Schleiergasse 20, A-1100 Wien, Austria Tel: 01-60203900

### **THE NETHERLANDS**

**Yamaha Music Central Europe GmbH, Branch Nederland** Clarissenhof 5-b, 4133 AB Vianen, The Netherlands Tel: 0347-358 040

#### **BELGIUM/LUXEMBOURG Yamaha Music Central Europe GmbH, Branch Belgium**

Rue de Geneve (Genevastraat) 10, 1140 - Brussels, Belgium Tel: 02-726 6032

### **FRANCE**

**Yamaha Musique France, S.A. Division Professionnelle** BP 70-77312 Marne-la-Vallée Cedex 2, France Tel: 01-64-61-4000

#### **ITALY**

**Yamaha Musica Italia S.P.A. Combo Division**

Viale Italia 88, 20020 Lainate (Milano), Italy Tel: 02-935-771

### **SPAIN/PORTUGAL**

**Yamaha-Hazen Música, S.A.** Ctra. de la Coruna km. 17, 200, 28230 Las Rozas (Madrid), Spain Tel: 91-201-0700

#### **GREECE**

**Philippos Nakas S.A. The Music House** 147 Skiathou Street, 112-55 Athens, Greece Tel: 01-228 2160

#### **SWEDEN**

**Yamaha Scandinavia AB** J. A. Wettergrens Gata 1 Box 30053 S-400 43 Göteborg, Sweden Tel: 031 89 34 00

#### **DENMARK**

**YS Copenhagen Liaison Office** Generatorvej 8B DK-2730 Herlev, Denmark Tel: 44 92 49 00

### **FINLAND**

**F-Musiikki Oy** Kluuvikatu 6, P.O. Box 260, SF-00101 Helsinki, Finland Tel: 09 618511

**NORWAY Norsk filial av Yamaha Scandinavia AB** 

Grini Næringspark 1 N-1345 Østerås, Norway Tel: 67 16 77 70

#### **ICELAND Skifan HF**

Skeifan 17 P.O. Box 8120 IS-128 Reykjavik, Iceland Tel: 525 5000

#### **OTHER EUROPEAN COUNTRIES**

**Yamaha Music Central Europe GmbH** Siemensstraße 22-34, 25462 Rellingen, Germany Tel: +49-4101-3030

### **AFRICA**

**Yamaha Corporation, Asia-Pacific Music Marketing Group** Nakazawa-cho 10-1, Hamamatsu, Japan 430-8650 Tel: +81-53-460-2312

### **MIDDLE EAST**

### **TURKEY/CYPRUS**

**Yamaha Music Central Europe GmbH** Siemensstraße 22-34, 25462 Rellingen, Germany Tel: 04101-3030

### **OTHER COUNTRIES**

**Yamaha Music Gulf FZE** LB21-128 Jebel Ali Freezone P.O.Box 17328, Dubai, U.A.E. Tel: +971-4-881-5868

### **HONG KONG**

#### **Tom Lee Music Co., Ltd.**

11/F., Silvercord Tower 1, 30 Canton Road, Tsimshatsui, Kowloon, Hong Kong Tel: 2737-7688

**ASIA**

#### **INDONESIA**

**PT. Yamaha Music Indonesia (Distributor) PT. Nusantik**

Gedung Yamaha Music Center, Jalan Jend. Gatot Subroto Kav. 4, Jakarta 12930, Indonesia Tel: 21-520-2577

#### **KOREA**

**Yamaha Music Korea Ltd.** Tong-Yang Securities Bldg. 16F 23-8 Yoido-dong, Youngdungpo-ku, Seoul, Korea Tel: 02-3770-0661

### **MALAYSIA**

**Yamaha Music Malaysia, Sdn., Bhd.**

Lot 8, Jalan Perbandaran, 47301 Kelana Jaya, Petaling Jaya, Selangor, Malaysia Tel: 3-703-0900

#### **PHILIPPINES**

**Yupangco Music Corporation** 339 Gil J. Puyat Avenue, P.O. Box 885 MCPO, Makati, Metro Manila, Philippines Tel: 819-7551

#### **SINGAPORE**

**Yamaha Music Asia Pte., Ltd.** 11 Ubi Road #06-00, Meiban Industrial Building, Singapore

Tel: 65-747-4374

#### **TAIWAN**

**Yamaha KHS Music Co., Ltd.**  3F, #6, Sec.2 Nan Jing E. Rd. Taipei. Taiwan 104, R.O.C. Tel: 02-2511-8688

### **THAILAND**

**Siam Music Yamaha Co., Ltd.** 121/60-61 RS Tower 17th Floor, Ratchadaphisek RD., Dindaeng, Bangkok 10320, Thailand Tel: 02-641-2951

**THE PEOPLE'S REPUBLIC OF CHINA AND OTHER ASIAN COUNTRIES** 

**Yamaha Corporation, Asia-Pacific Music Marketing Group** Nakazawa-cho 10-1, Hamamatsu, Japan 430-8650

### **OCEANIA**

### **AUSTRALIA**

Tel: +81-53-460-2317

**Yamaha Music Australia Pty. Ltd.** Level 1, 99 Queensbridge Street, Southbank, Victoria 3006, Australia Tel: 3-9693-5111

### **NEW ZEALAND**

**Music Houses of N.Z. Ltd.** 146/148 Captain Springs Road, Te Papapa, Auckland, New Zealand Tel: 9-634-0099

### **COUNTRIES AND TRUST TERRITORIES IN PACIFIC OCEAN**

**Yamaha Corporation, Asia-Pacific Music Marketing Group** Nakazawa-cho 10-1, Hamamatsu, Japan 430-8650 Tel: +81-53-460-2312

#### **HEAD OFFICE Yamaha Corporation, Pro Audio & Digital Musical Instrument Division** Nakazawa-cho 10-1, Hamamatsu, Japan 430-8650 Tel: +81-53-460-2445

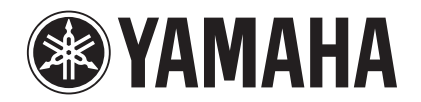

*Yamaha Web Site (English only) http://www.yamahasynth.com*

*Yamaha Manual Library http://www2.yamaha.co.jp/manual/english/*

**This document is printed on recycled chlorine free (ECF) paper with soy ink. Auf Recycling-Umweltpapier mit Sojatinte gedruckt. Ce document a été imprimé sur du papier recyclé non blanchi au chlore avec de l'encre d'huile de soja.**

**Este docmento se ha impreso reciclado en papel sin cloro alguno, con tinta de soja.**

M.D.G., Pro Audio & Digital Musical Instrument Division, Yamaha Corporation © 2002 Yamaha Corporation WA11810 302APAP2.3-04C0 Printed in Japan